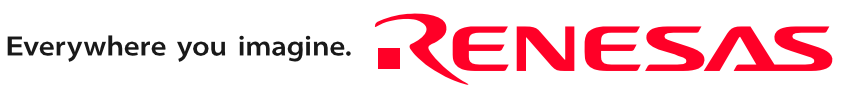

# M301N2T-PRB User's Manual

Pod probe for M16C/1N Group

 $\mathbf{L}$ Ξ

Rev.1.00 Mar. 16, 2005

**RenesasTechnology** www.renesas.com Keep safety first in your circuit designs!

1. Renesas Technology Corp. puts the maximum effort into making semiconductor products better and more reliable, but there is always the possibility that trouble may occur with them. Trouble with semiconductors may lead to personal injury, fire or property damage. Remember to give due consideration to safety when making your circuit designs, with appropriate measures such as (i) placement of substitutive, auxiliary circuits, (ii) use of nonflammable material or (iii) prevention against any malfunction or mishap.

### Notes regarding these materials

- 1. These materials are intended as a reference to assist our customers in the selection of the Renesas Technology Corp. product best suited to the customer's application; they do not convey any license under any intellectual property rights, or any other rights, belonging to Renesas Technology Corp. or a third party.
- 2. Renesas Technology Corp. assumes no responsibility for any damage, or infringement of any third-party's rights, originating in the use of any product data, diagrams, charts, programs, algorithms, or circuit application examples contained in these materials.

3. All information contained in these materials, including product data, diagrams, charts, programs and algorithms represents information on products at the time of publication of these materials, and are subject to change by Renesas Technology Corp. without notice due to product improvements or other reasons. It is therefore recommended that customers contact Renesas Technology Corp. or an authorized Renesas Technology Corp. product distributor for the latest product information before purchasing a product listed herein.

The information described here may contain technical inaccuracies or typographical errors. Renesas Technology Corp. assumes no responsibility for any damage, liability, or other loss rising from these inaccuracies or errors.

Please also pay attention to information published by Renesas Technology Corp. by various means, including the Renesas Technology Corp. Semiconductor home page (http:// www.renesas.com).

- 4. When using any or all of the information contained in these materials, including product data, diagrams, charts, programs, and algorithms, please be sure to evaluate all information as a total system before making a final decision on the applicability of the information and products. Renesas Technology Corp. assumes no responsibility for any damage, liability or other loss resulting from the information contained herein.
- 5. Renesas Technology Corp. semiconductors are not designed or manufactured for use in a device or system that is used under circumstances in which human life is potentially at stake. Please contact Renesas Technology Corp. or an authorized Renesas Technology Corp. product distributor when considering the use of a product contained herein for any specific purposes, such as apparatus or systems for transportation, vehicular, medical, aerospace, nuclear, or undersea repeater use.
- 6. The prior written approval of Renesas Technology Corp. is necessary to reprint or reproduce in whole or in part these materials.
- 7. If these products or technologies are subject to the Japanese export control restrictions, they must be exported under a license from the Japanese government and cannot be imported into a country other than the approved destination. Any diversion or reexport contrary to the export control laws and regulations of Japan and/ or the country of destination is prohibited.
- 8. Please contact Renesas Technology Corp. for further details on these materials or the products contained therein.

# Preface

The M301N2T-PRB is a pod probe for the M16C/1N Group of Renesas 16-bit MCUs. The M301N2T-PRB is used by connecting to a PC4701 emulator main unit (excluding the PC4701L and PC4700L) and the M30100T3-RPD-E emulation pod main unit.

This user's manual mainly describes specifications of the M301N2T-PRB pod probe and how to setup it. For details information about the emulator main unit, emulation pod main unit and emulator debugger, which are used with the M301N2T-PRB, refer to each product's user's manual or online manual.

All the components of this product are shown in "1.1 Package components" (page 12). If there is any question or doubt about this product, contact your local distributor.

The related manuals for using this product are listed below. You can download the latest manuals from the Renesas Tools homepage (http://www.renesas.com/en/tools).

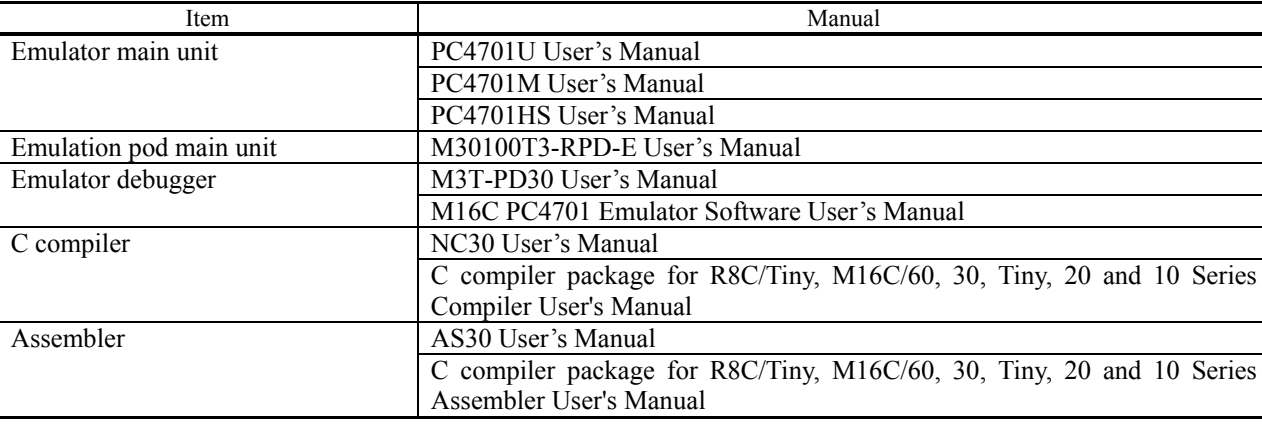

Related manuals

# Important

Before using this product, be sure to read this user's manual carefully. Keep this user's manual, and refer to this when you have questions about this product.

## Emulator:

The emulator in this document refers to the following products that are manufactured by Renesas Technology Corp.:

- (1) PC4701 main unit
- (2) Emulation pod
- (3) Pod probe
- (4) Package converter board for connecting the user system

The emulator herein does not include the customer's user system and host machine.

# Purpose of use of the emulator:

This emulator is a device to support the development of a system that uses the M16C Family M16C/10 Series M16C/1N Group of Renesas 16-bit single-chip MCUs. It provides support for system development in both software and hardware. Be sure to use this emulator correctly according to said purpose of use. Please avoid using this emulator for other than its intended purpose of use.

For those who use this emulator:

This emulator can only be used by those who have carefully read the user's manual and know how to use it. Use of this emulator requires the basic knowledge of electric circuits, logical circuits, and MCUs.

### When using the emulator:

- (1) This product is a development supporting unit for use in your program development and evaluation stages. In mass-producing your program you have finished developing, be sure to make a judgment on your own risk that it can be put to practical use by performing integration test, evaluation, or some experiment else.
- (2) In no event shall Renesas Solutions Corp. be liable for any consequence arising from the use of this product.
- (3) Renesas Solutions Corp. strives to renovate or provide a workaround for product malfunction at some charge or without charge. However, this does not necessarily mean that Renesas Solutions Corp. guarantees the renovation or the provision under any circumstances.
- (4) This product has been developed by assuming its use for program development and evaluation in laboratories. Therefore, it does not fall under the application of Electrical Appliance and Material Safety Law and protection against electromagnetic interference when used in Japan.
- (5) Renesas Solutions Corp. cannot predict all possible situations or possible cases of misuse where a potential danger exists. Therefore, the warnings written in this user's manual and the warning labels attached to this emulator do not necessarily cover all of such possible situations or cases. Please be sure to use this emulator correctly and safely on your own responsibility.
- (6) This product is not qualified under UL or other safety standards and IEC or other industry standards. This fact must be taken into account when taking this product from Japan to some other country.

# Usage restrictions:

This emulator has been developed as a means of supporting system development by users. Therefore, do not use it as a device used for equipment-embedded applications. Also, do not use it for developing the systems or equipment used for the following purposes either:

- (1) Transportation and vehicular
- (2) Medical (equipment where human life is concerned)
- (3) Aerospace
- (4) Nuclear power control
- (5) Undersea repeater

If you are considering the use of this emulator for one of the above purposes, please be sure to consult your local distributor.

### About product changes:

We are constantly making efforts to improve the design and performance of this emulator. Therefore, the specification or design of this emulator or its user's manual may be changed without prior notice.

### About the rights:

- (1) We assume no responsibility for any damage or infringement on patent rights or any other rights arising from the use of any information, products or circuits presented in this user's manual.
- (2) The information or data in this user's manual does not implicitly or otherwise grant a license for patent rights or any other rights belonging to us or third parties.
- (3) This user's manual and this emulator are copyrighted, with all rights reserved by us. This user's manual may not be copied, duplicated or reproduced, in whole or part, without prior written consent of us.

### About diagrams:

The diagrams in this user's manual may not all represent exactly the actual object.

# Precautions for Safety

# Definitions of Signal Words

In both the user's manual and on the product itself, several icons are used to insure proper handling of this product and also to prevent injuries to you or other persons, or damage to your properties.

This chapter describes the precautions which should be taken in order to use this product safely and properly. Be sure to read this chapter before using this product.

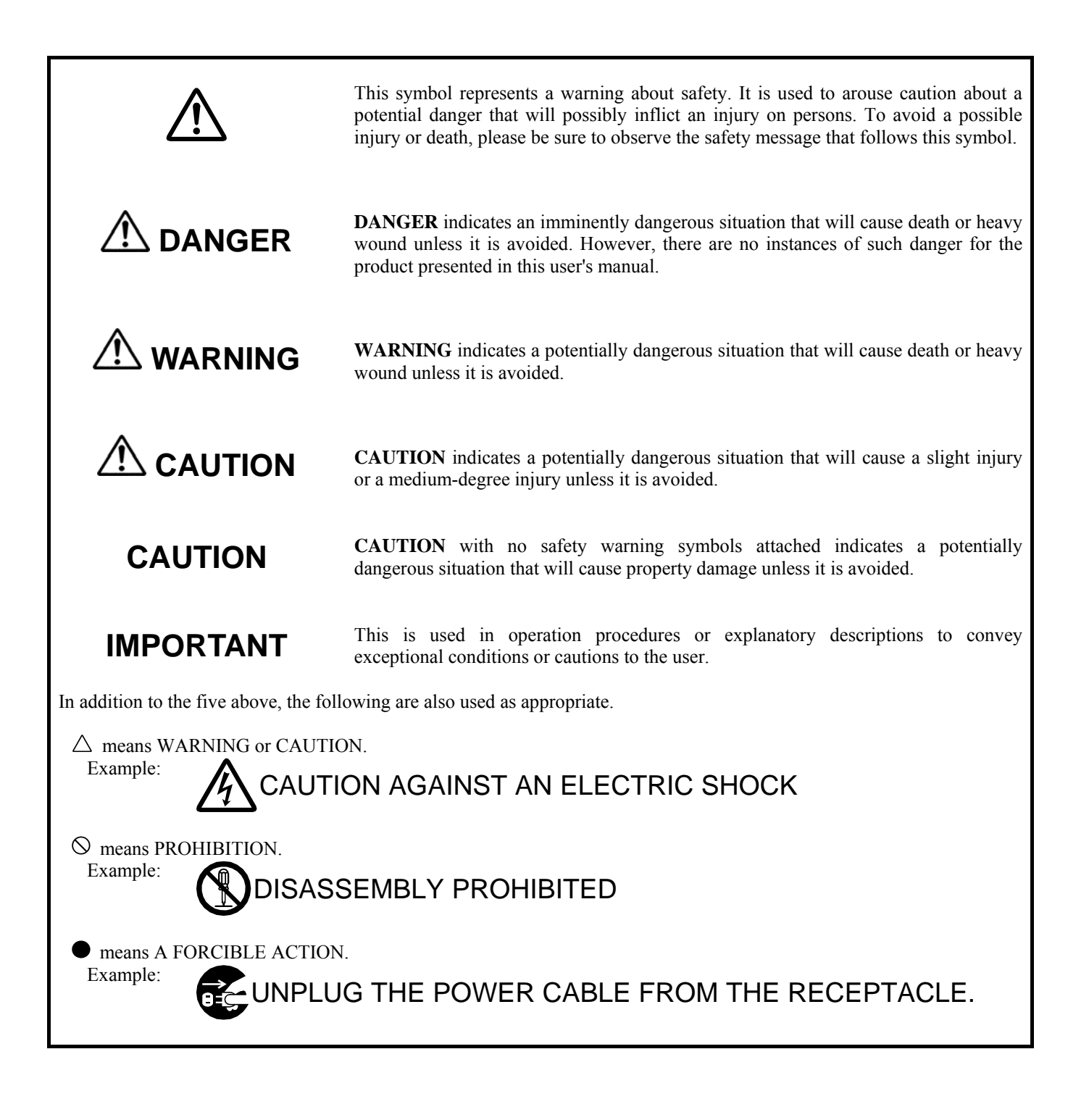

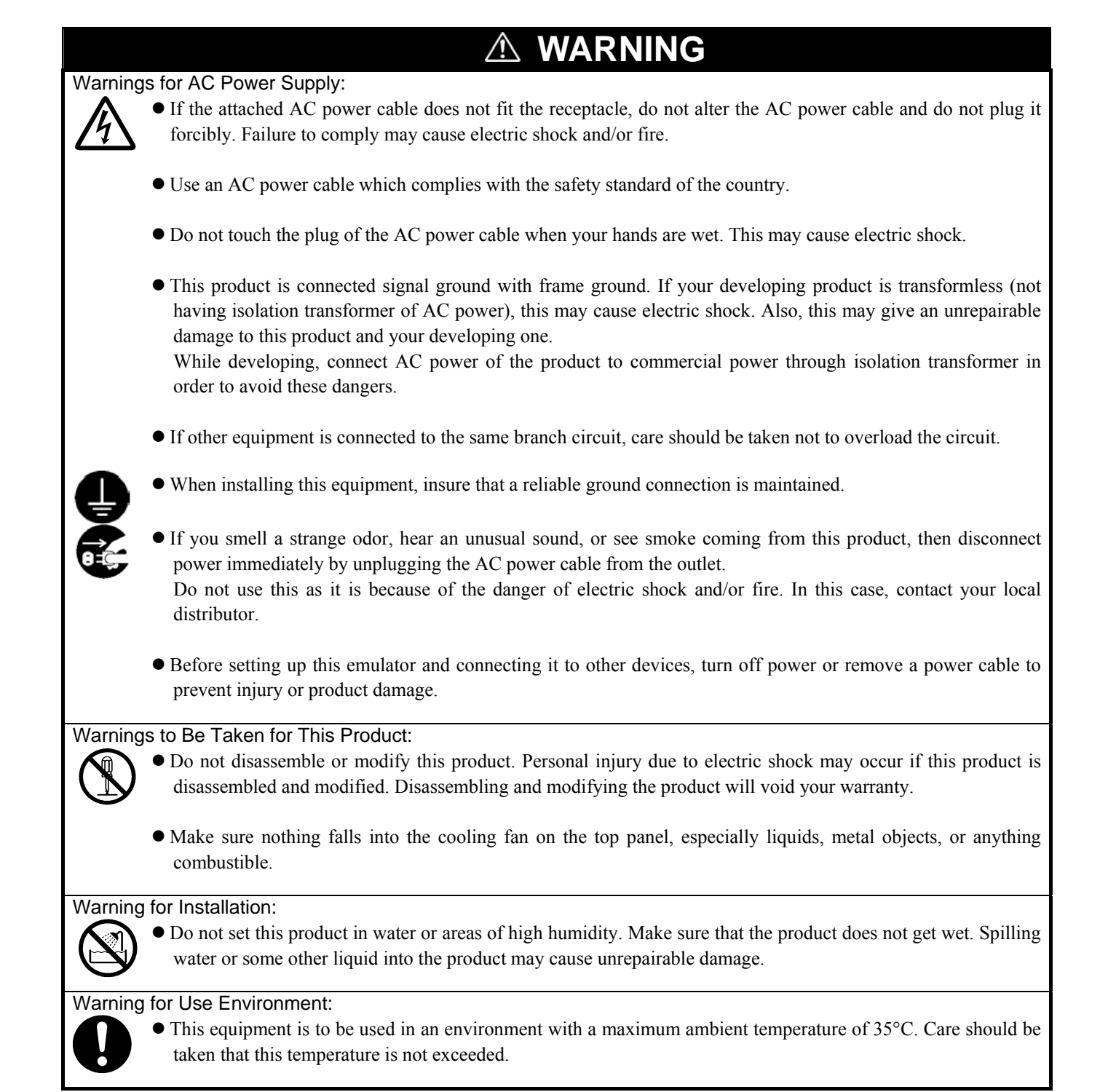

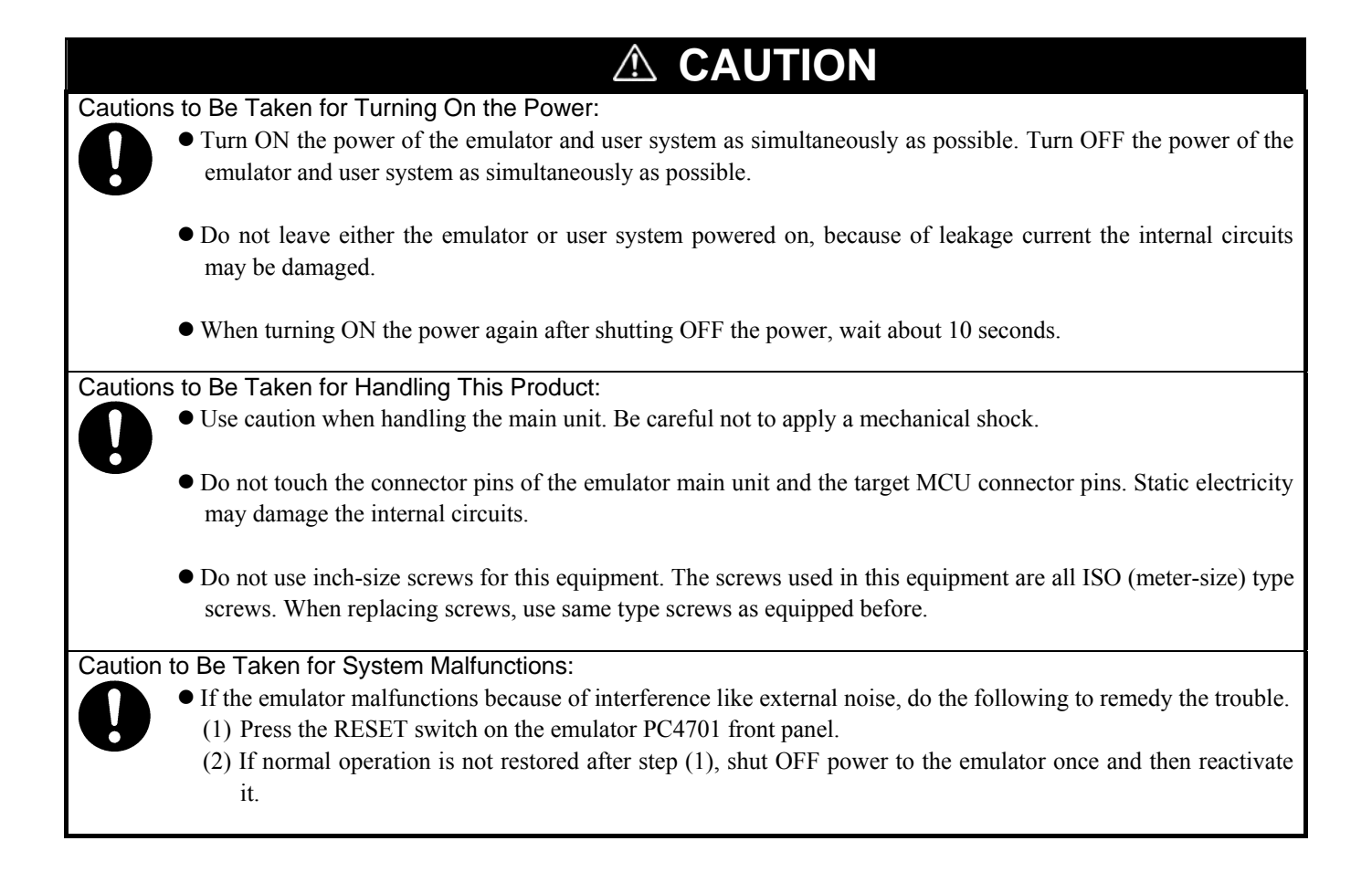

# Contents

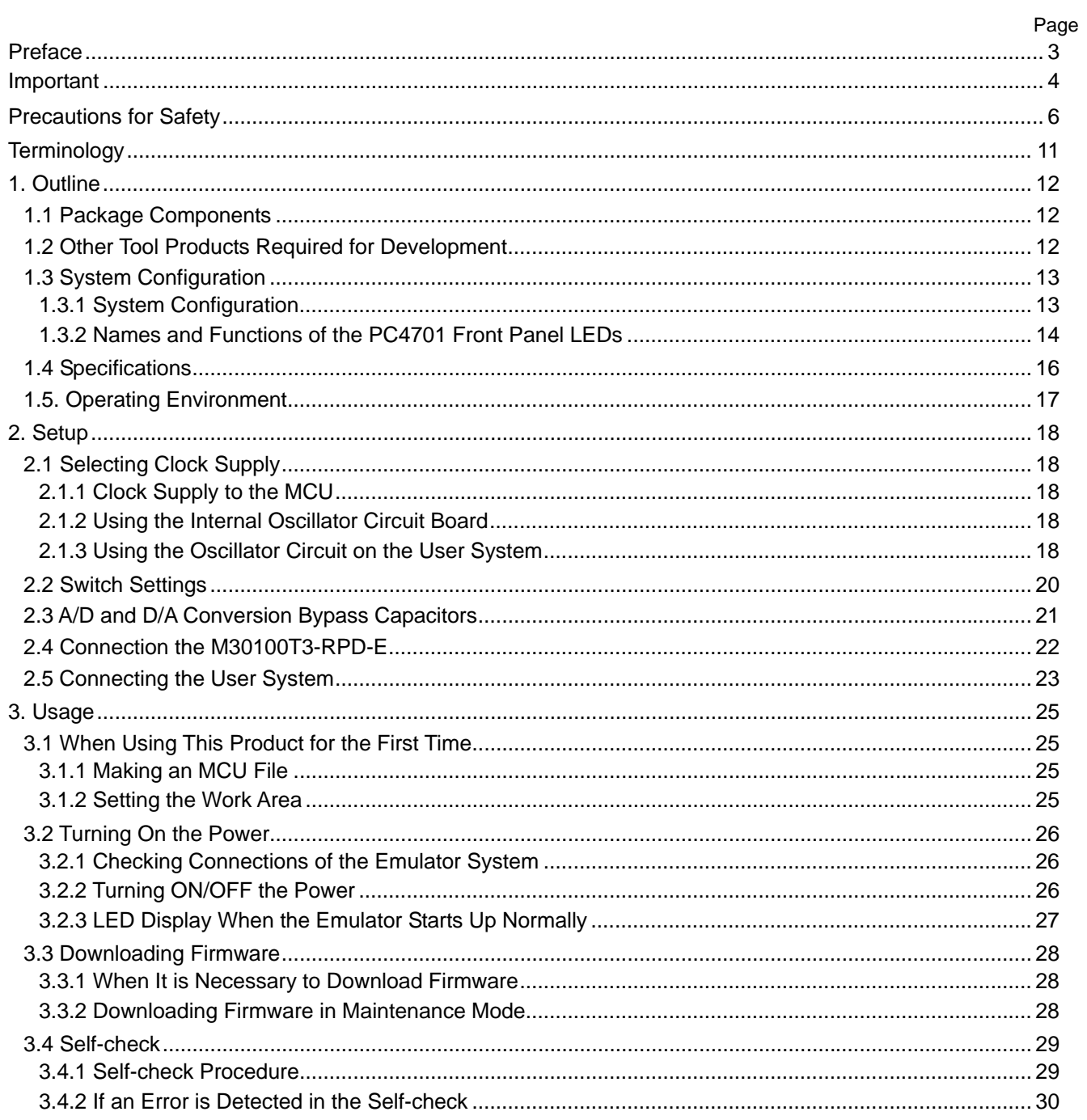

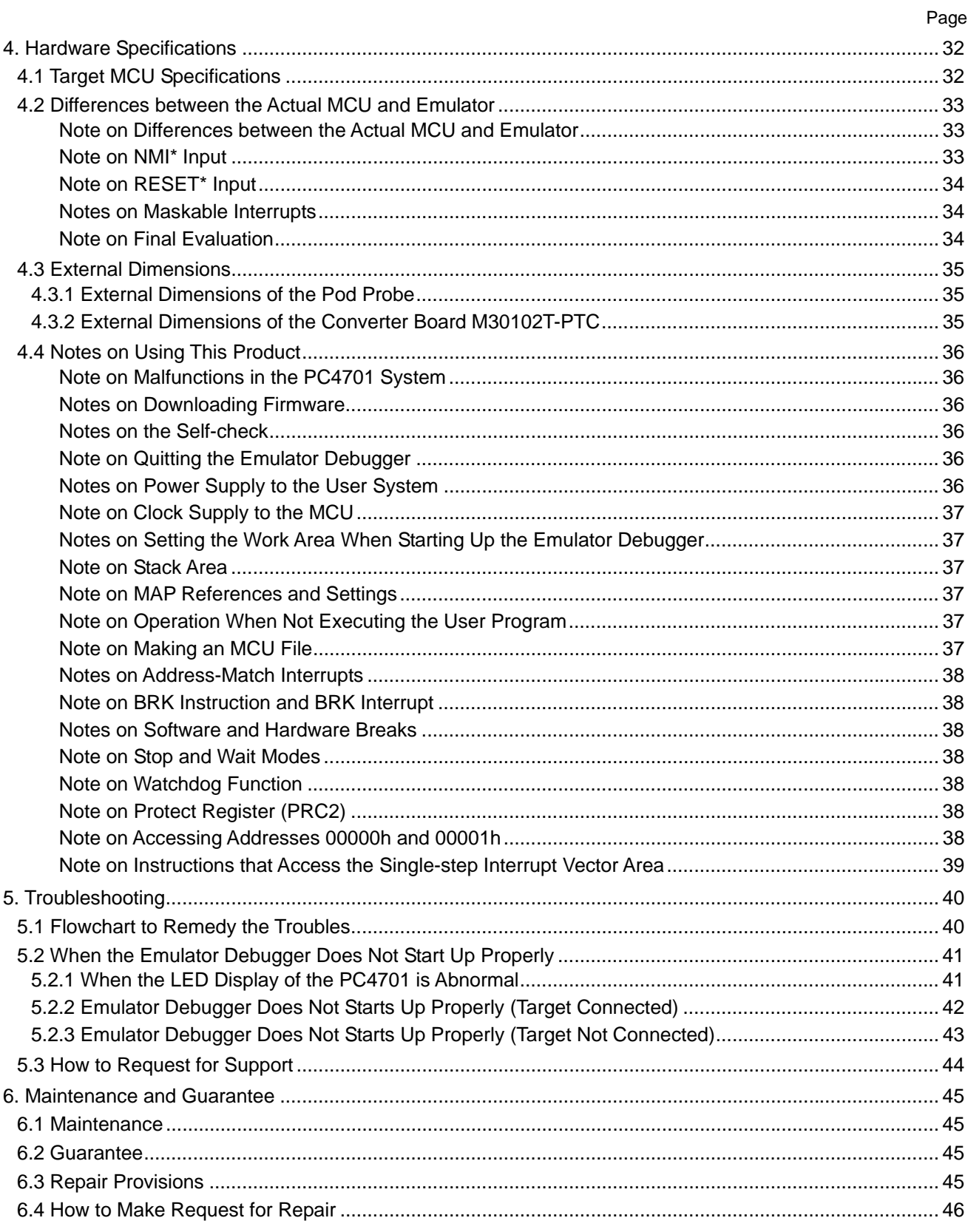

Some specific words used in this user's manual are defined as follows:

### **Emulator system**

This means an emulator system built around the PC4701 emulator. The PC4701 emulator system is configured with an emulator main unit, emulation pod, pod probe, host machine and emulator debugger.

### **Emulator main unit (Hereafter PC4701)**

This means a generic name for emulators for M16C, 7700, 740 Families. Take note of the fact that the M301N2T-PRB (this product) does not support the PC4701L and PC4700L emulators. For details on specific models of PC4701, visit the Renesas Tools Homepage at http://www.renesas.com/en/tools.

### **Emulation pod**

This means M30100T3-RPD-E for the M16C/10 Series. It is used with the emulator main unit PC4701.

### **Pod probe M301N2T-PRB**

This means pod probe M301N2T-PRB (this product) for the M16C/1N Group MCUs.

### **Emulator debugger**

This means a software tool to control the emulator from the emulation pod through an interface.

For the emulator system including this product, the emulator debugger M3T-PD30 Ver. 8.20 Release1 or the M16C PC4701 Emulator Debugger included with the M16C R8C Debugger Package is available.

### **Firmware**

Program that analyzes contents of communication with the emulator debugger and controls the emulator hardware. This program is installed in the flash memory in the emulator main unit. This program is downloadable from the emulator debugger to upgrade the firmware or to support other MCUs.

### **Host machine**

This means a personal computer used to control the emulator main unit and emulation pod.

### **Software break**

A software break is a function to break the program before the system executes an instruction at the specified address. The instruction at the preset address will not be executed.

### **Hardware break**

A hardware break is a function to break the program when the system detects a write/read of data to/from memory or a leading/trailing edge of the signal entered from the external trace cable. The former break function is called address break; and the latter break function is called trigger break. While the instruction at the address where the software break is set is not executed, a hardware break is performed after the specified instruction is executed.

### **Target MCU**

This means the MCU you are going to debug.

### **User system**

This means a user's application system using the microcomputer to be debugged.

### **User program**

This means the program you are going to debug.

### **Evaluation MCU**

This means the MCU mounted on this product which is operated in the specific mode for tools.

**\*** 

In this user's manual, this symbol is used to show active Low. (e.g. RESET\*: Reset signal).

# 1. Outline

This chapter describes the package components, the system configuration, the specifications of the emulator functions and the operating environment.

# 1.1 Package Components

The M301N2T-PRB package consists of the following items. When unpacking it, check to see if your M301N2T-PRB contains all of these items.

## **Table 1.1 Package components**

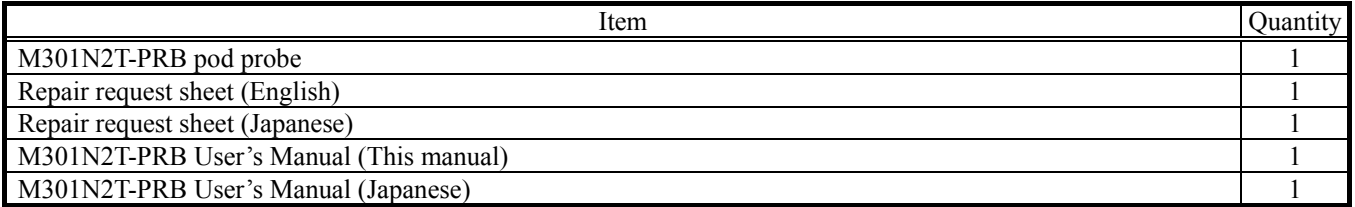

\* Please keep the M301N2T-PRB's packing box and cushion material in your place for reuse at a later time when sending your product for repair or other purposes. Always use these packing box and cushion material when transporting this product.

\* If there is any question or doubt about the packaged product, contact your local distributor.

# 1.2 Other Tool Products Required for Development

To bring forward programs development on the M16C/1N Group MCUs, the products listed below are necessary in addition to those contained package above. Get them separately.

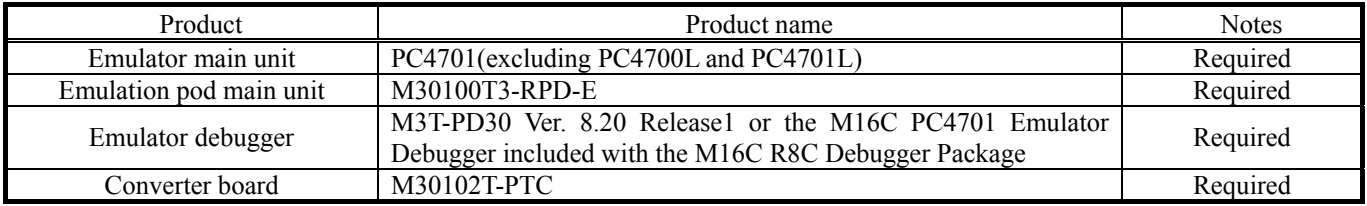

### **Table 1.2 Other tool products required for development**

\* To purchase these products, contact your local distributor.

# 1.3 System Configuration

# 1.3.1 System Configuration

Figure 1.1 shows a configuration of the PC4701 system.

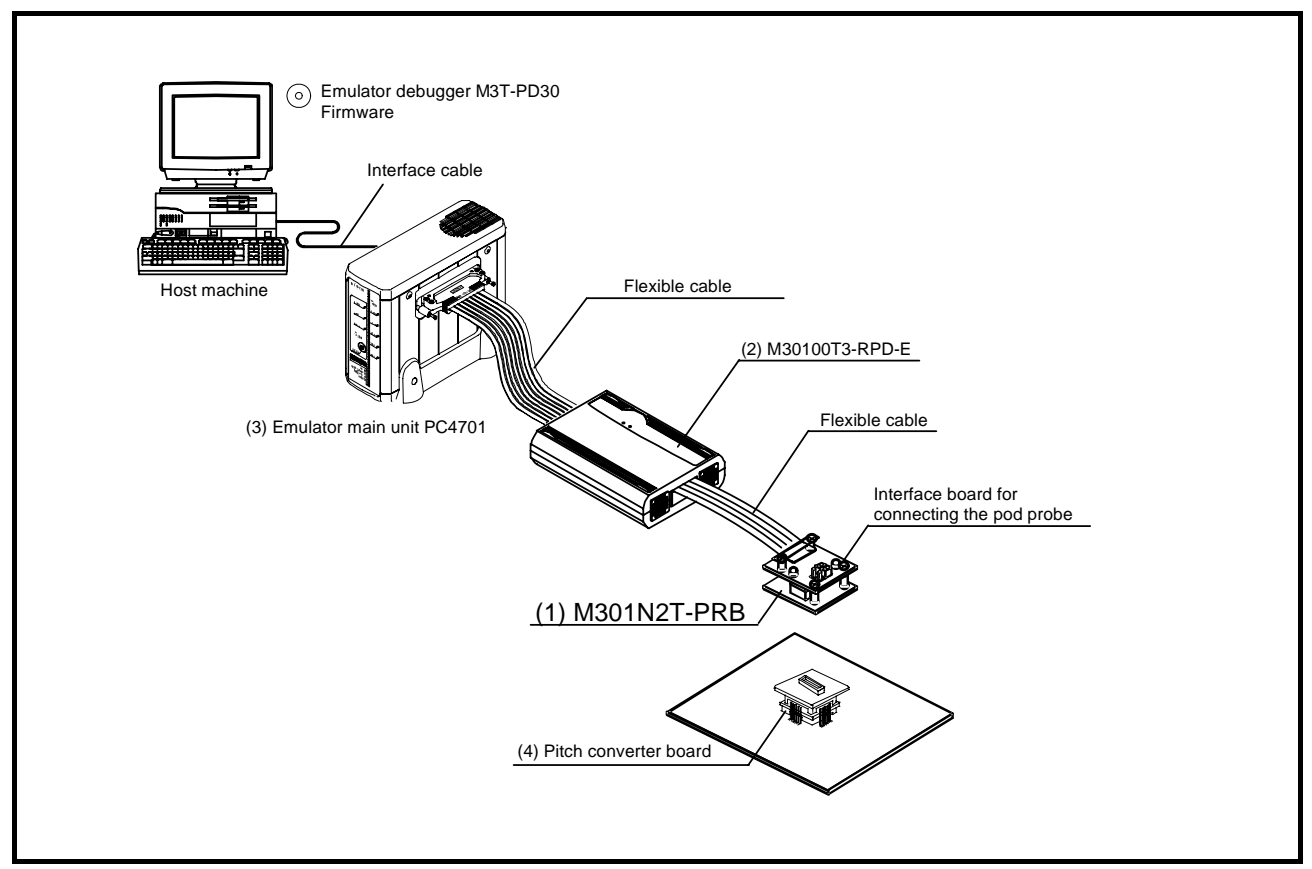

**Figure 1.1 System configuration** 

- (1) Pod probe M301N2T-PRB (this product) This pod probe is for the M16C/1N Group MCUs. The evaluation MCU M301N2RGP is mounted on it.
- (2) Emulation pod M30100T3-RPD-E (separately available) This emulation pod is for the M16C/10 Series MCUs.
- (3) Emulator main unit PC4701 (separately available) This is a PC4701 series emulator main unit, excluding PC4701L and PC4700L.
- (4) Pitch converter board (separately available) This is a pitch converter board for connecting to the user system. For details, refer to "2.5 Connecting the User System" (page 23).

# 1.3.2 Names and Functions of the PC4701 Front Panel LEDs

Figure 1.2 shows the names of the LEDs on the front panel of the emulator.

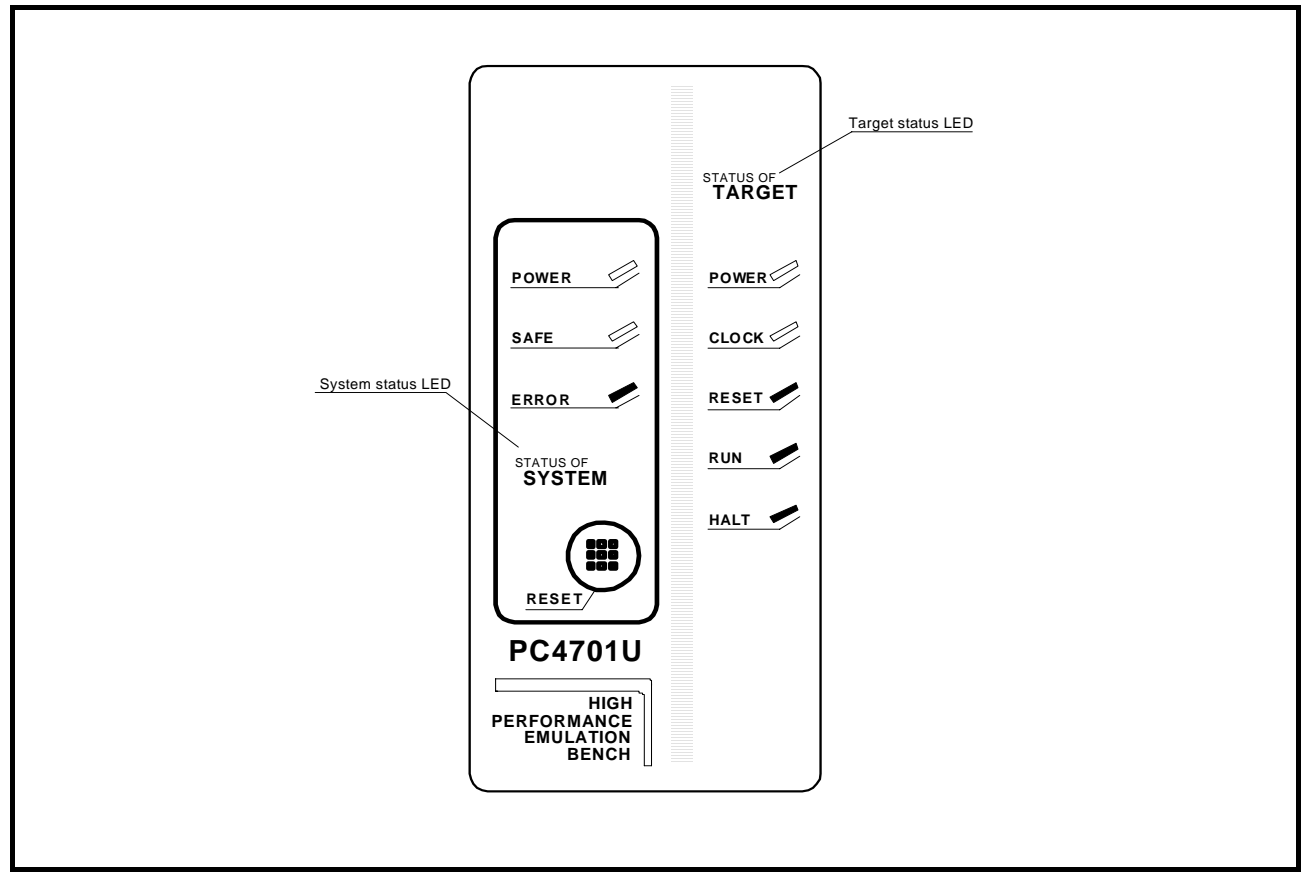

**Figure 1.2 Names of the LEDs on the front panel of the PC4701** 

# (1) System Status LEDs

The system status LEDs indicate the emulator PC4701's power supply, firmware operating status, etc. Table 1.3 lists the definition of each system status LED.

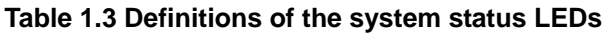

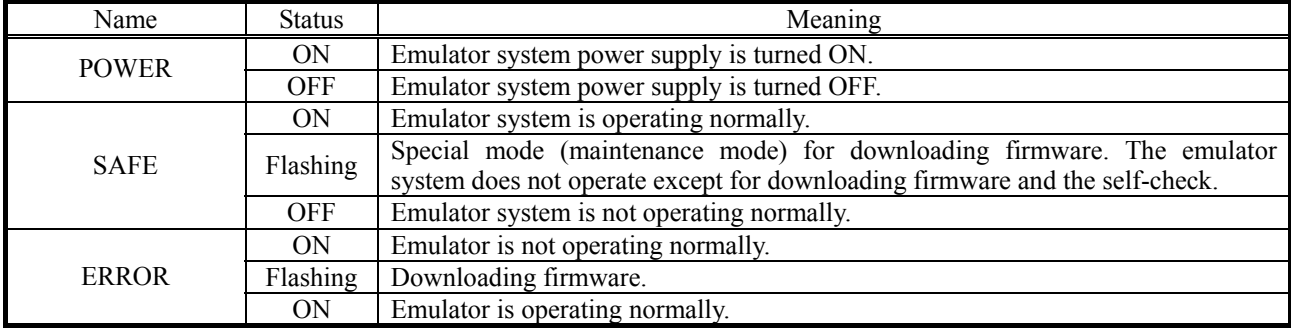

# (2) Target Status LEDs

The target status LEDs indicate the target MCU's operating status and power supply. Table 1.4 lists the definition of each target status LED.

## **Table 1.4 Definitions of the target status LEDs**

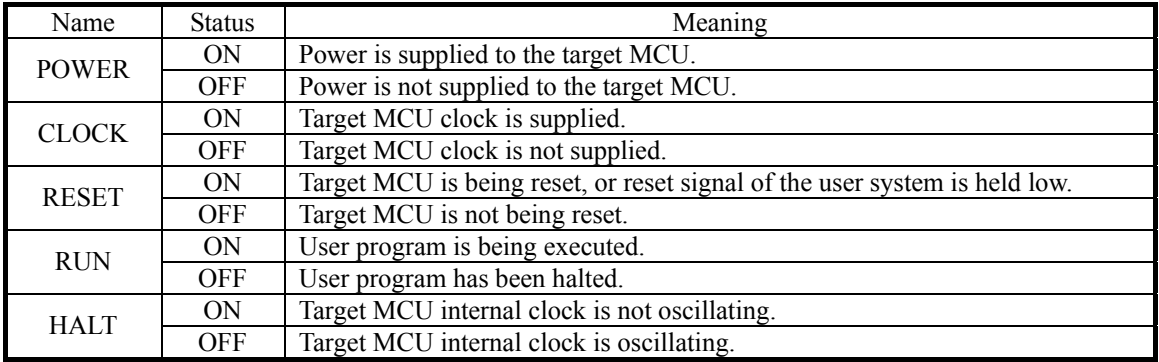

# **IMPORTANT**

# Caution for Target Status POWER LED:

If your MCU has two or more power supply terminals (VCC), you need to supply power to all the terminals.

# 1.4 Specifications

Tables 1.5 lists the specifications of the M301N2T-PRB.

# **Table 1.5 M301N2T-PRB specification**

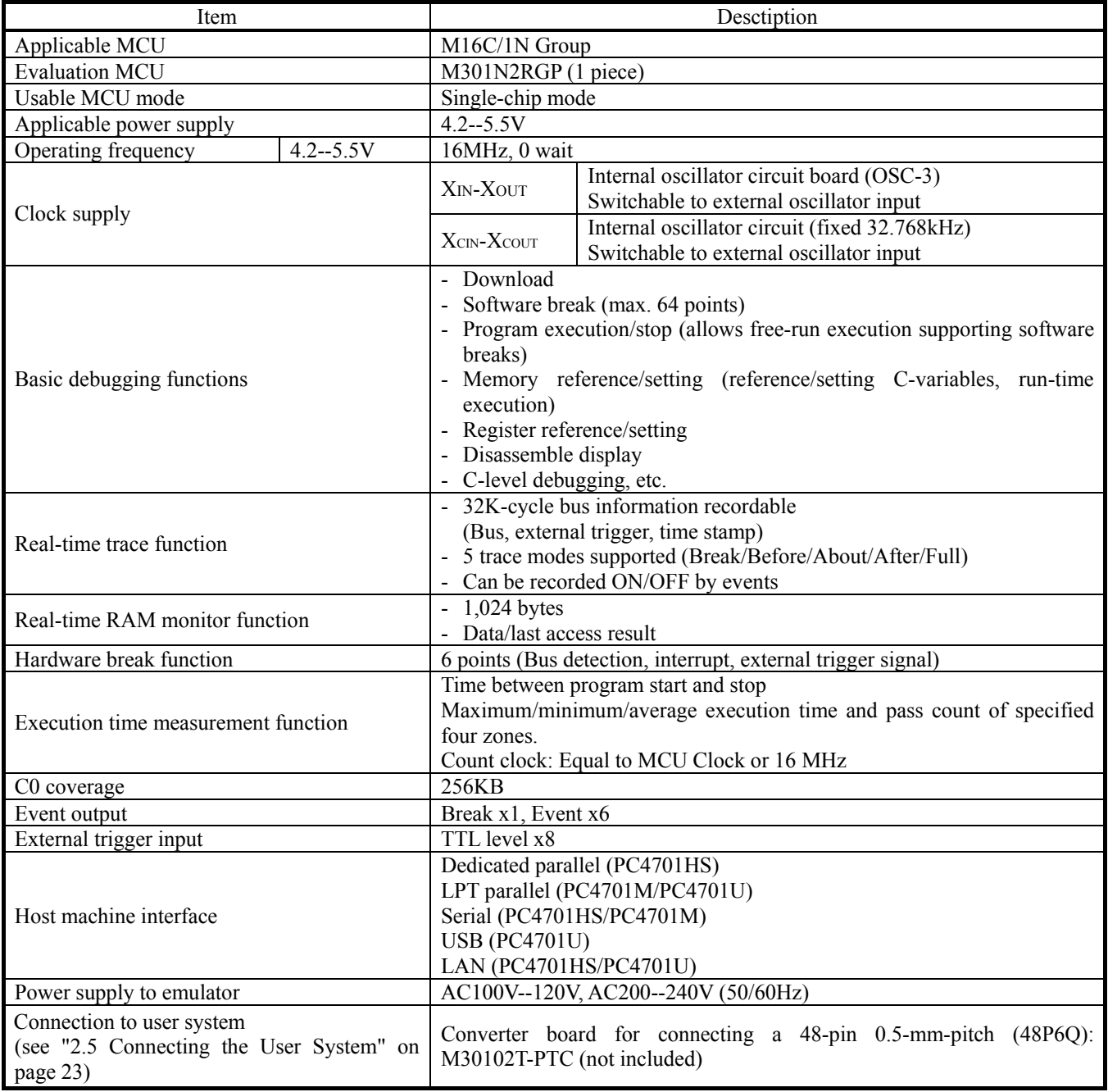

Be sure to use this emulator with the operating environmental of the emulator and host machine listed in Tables 1.6 and 1.7.

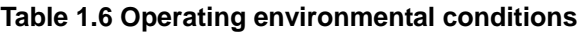

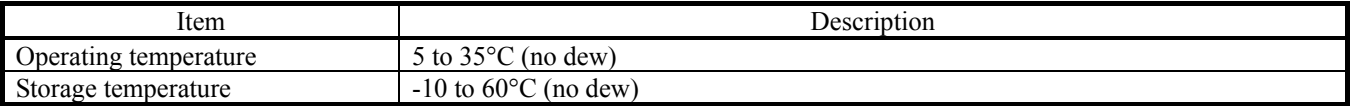

## **Table 1.7 Operating environment of the host machine**

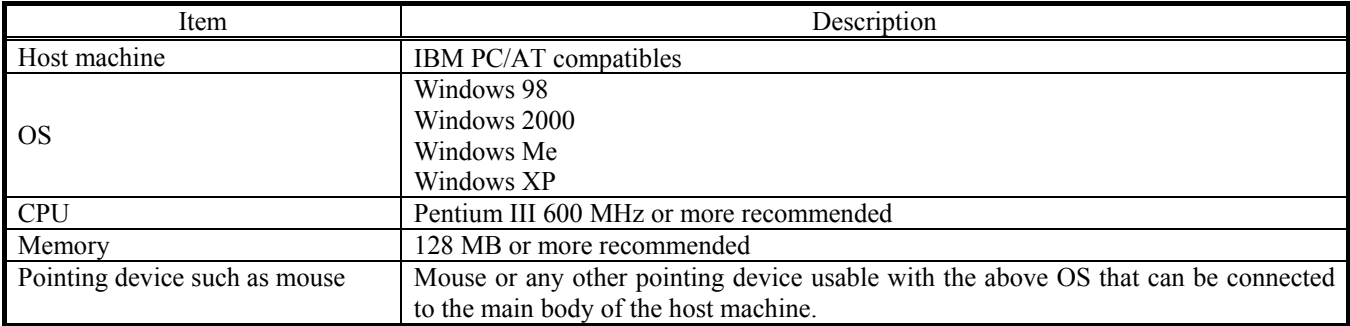

\* Windows and Window NT are either registered trademarks or trademarks of Microsoft Corporation in the United states and other countries.

# 2. Setup

This chapter describes the preparation for using this product, the procedure for starting up the emulator and how to change settings.

# 2.1 Selecting Clock Supply

# 2.1.1 Clock Supply to the MCU

There are two ways to supply a clock to the MCU, using the oscillator circuit of the emulation pod or using the oscillator circuit on the user system. Table 2.1 lists the factory-settings of each clock supply when you install the emulator debugger.

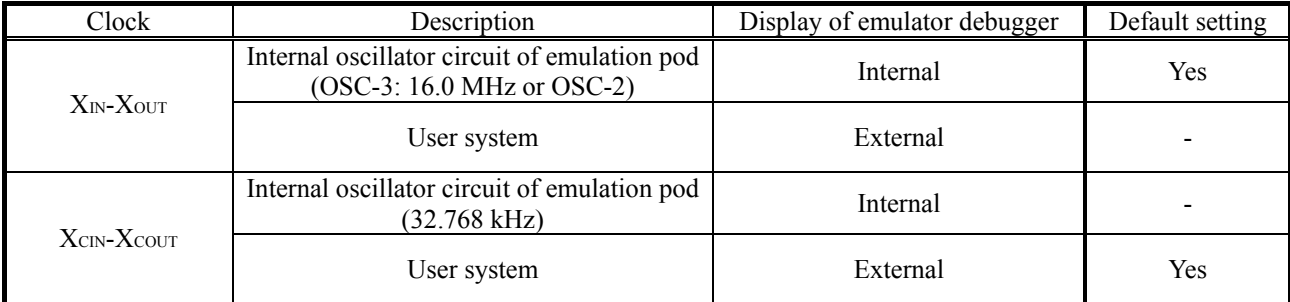

# **Table 2.1 Clock Supply to the MCU**

# **IMPORTANT**

Note on Changing the Clock Supply:

- The clock supply can be set in the Init dialog box when starting up the emulator debugger or inputting CLK command on the script window.
- $\bullet$  For pins  $X_{\text{CDV}}$ , it is necessary to set the switches in the M30100T3-RPD-E. For details, refer to "2.2 Switch Settings" (page 20)

### 2.1.2 Using the Internal Oscillator Circuit Board

An oscillator circuit board for 16.0 MHz (OSC-3) is pre-mounted on the emulation pod M30100T3-RPD-E. Also the oscillator circuit board (OSC-2) is attached to change the oscillation frequency. When you use an internal oscillator circuit as a main clock, "Internal" can be set by the emulator debugger. For details on replacing the oscillator circuit board, refer to the M30100T3-RPD-E user's manual.

### 2.1.3 Using the Oscillator Circuit on the User System

To operate this product with an external clock, construct the oscillator circuit as shown in Figure 2.6 in the user system and input the oscillator output at 50% duty (within the operating range of the evaluation MCU) into pin  $X_{IN}$ . And pin  $X_{OUT}$  should be open. Choose "External" in the emulator debugger to use this clock.

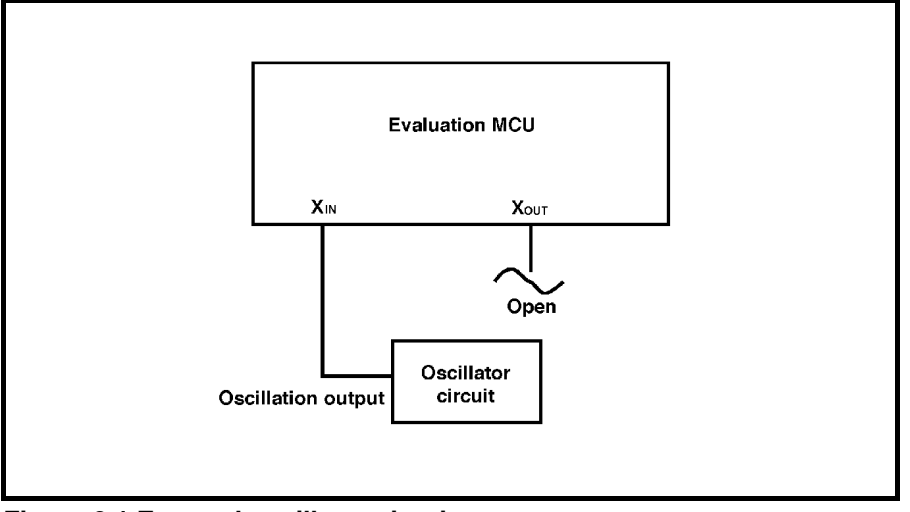

**Figure 2.1 External oscillator circuit** 

Make note that in the oscillator circuit shown in Figure 2.2 where a resonator is connected between pins  $X_{IN}$  and  $X_{OUT}$ , oscillation does not occur because a flexible cable, buffer IC and other devices are used between the evaluation MCU and the user system. It is same for sub-clock oscillator circuits ( $X_{CN}$  and  $X_{COUT}$ ).

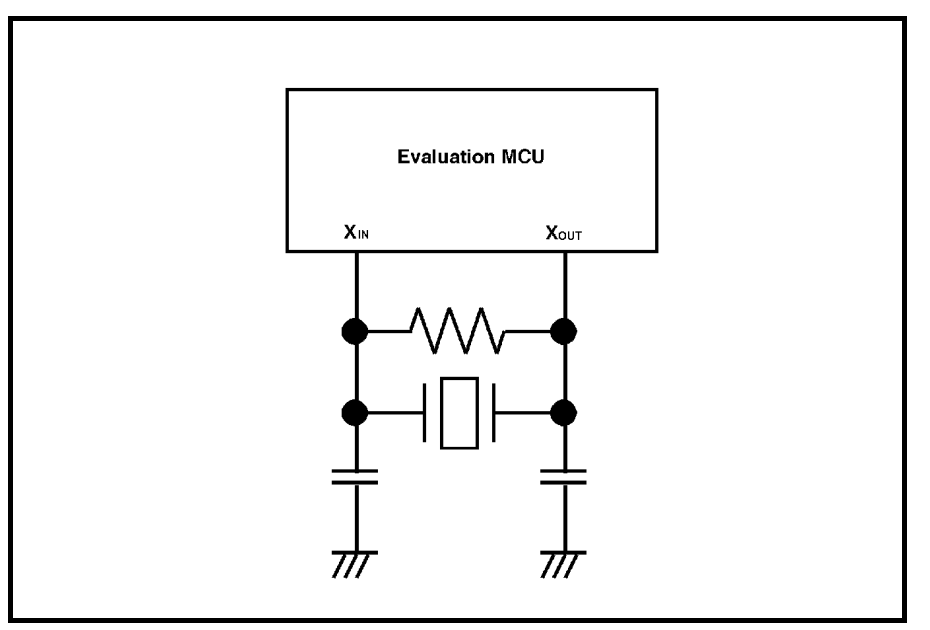

Figure 2.2 Circuit in which oscillation does not occur (same for X<sub>CIN</sub>-X<sub>COUT</sub>)

# 2.2 Switch Settings

It is necessary to set the switches of the FLX64-PRB for debugging according to the user system. Figure 2.3 shows the positions of the switches of the FLX64-PRB, and Table 2.2 shows the switch settings.

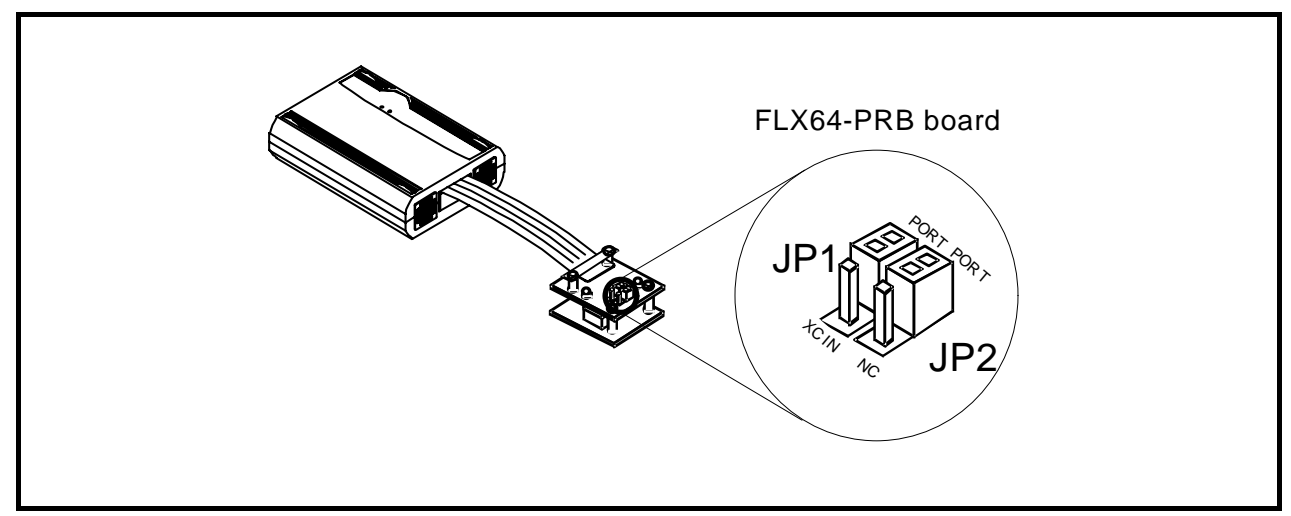

**Figure 2.3 Positions of the switches and their factory-settings** 

# **Table 2.2 Switch settings of the FLX64-PRB**

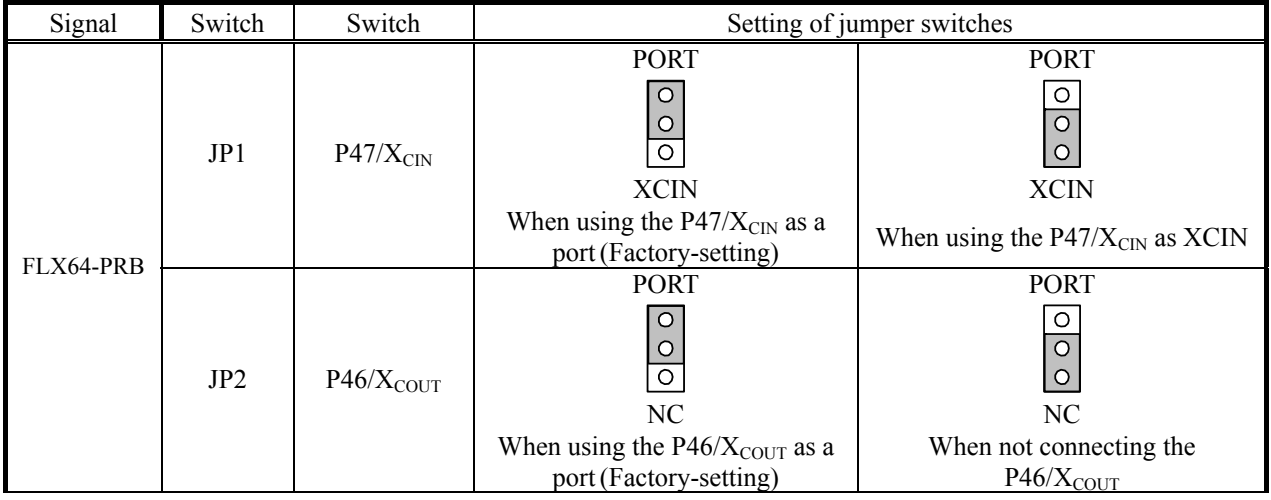

# **CAUTION**

### Note on Switch Settings:

z Always shut OFF power before changing switch setting. Otherwise, internal circuit board may be damaged.

# 2.3 A/D and D/A Conversion Bypass Capacitors

This product has a foot pattern on the board for mounting a bypass capacitor for the A/D and D/A converter circuits. Mount a suitable bypass capacitor as occasion demands.

Figure 2.4 shows the position of the bypass capacitor.

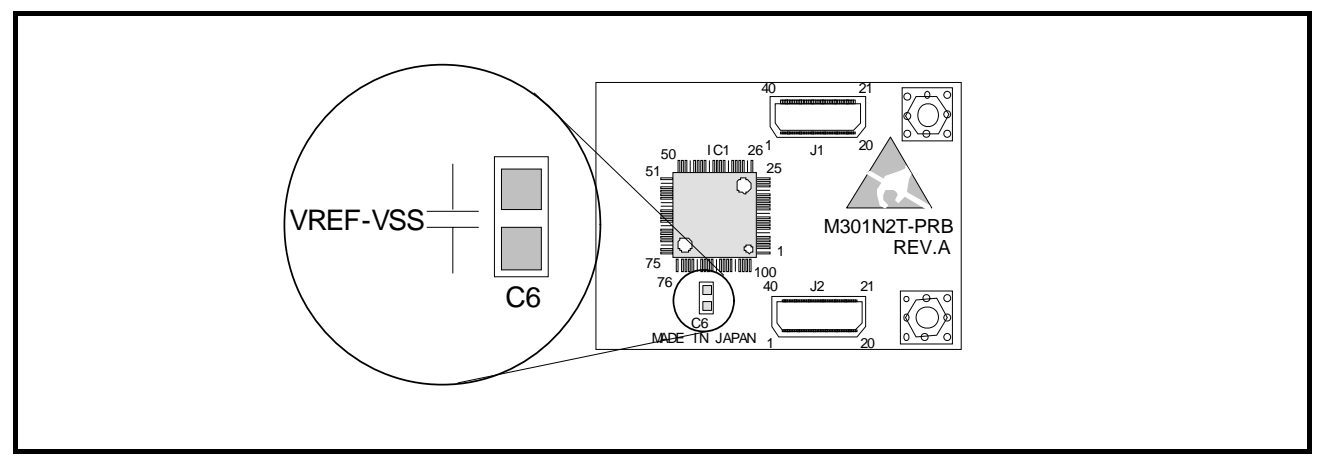

**Figure 2.4 Foot patterns of bypass capacitors for A/D converter** 

# **IMPORTANT**

Note on the A/D Converter Function:

 $\bullet$  The characteristics of an A/D converter differ from those of an actual MCU because there are a pitch converter and other devices between the evaluation MCU and the user system. Make the final evaluation of the A/D converter with the actual MCU.

# 2.4 Connection the M30100T3-RPD-E

The emulation pod for the M16C/1N Group MCUs consists of the two products, the M30100T3-RPD-E emulation pod main unit and the M301N2T-PRB pod probe. Figures 2.5 and 2.6 show how to connect the M301N2T-PRB and how to remove it, respectively.

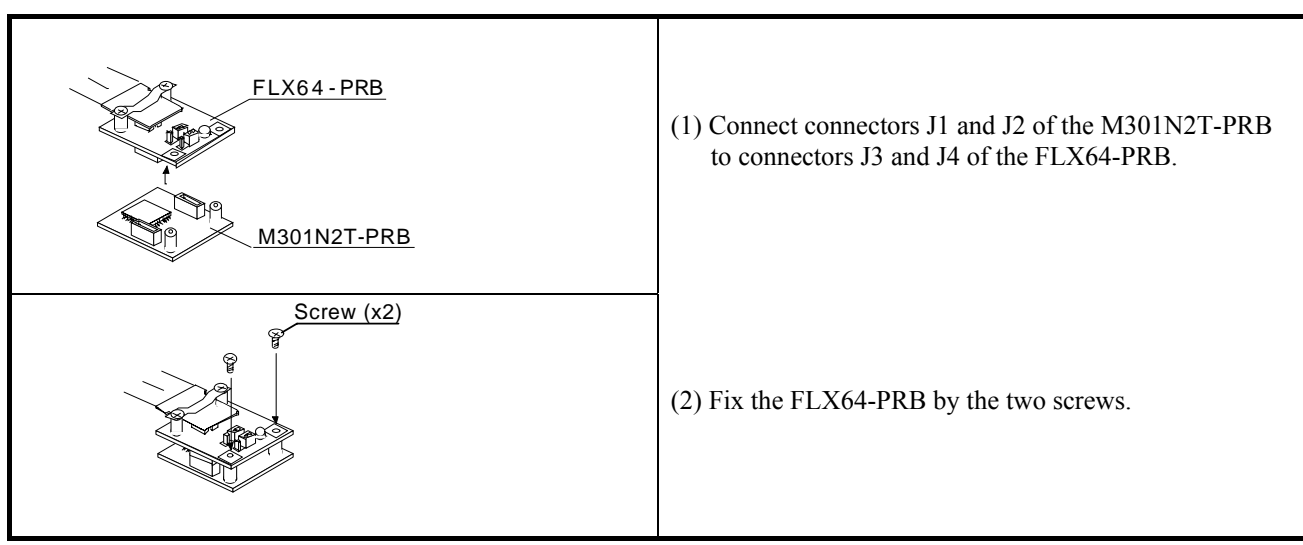

**Figure 2.5 Connection the pod probe M301N2T-PRB** 

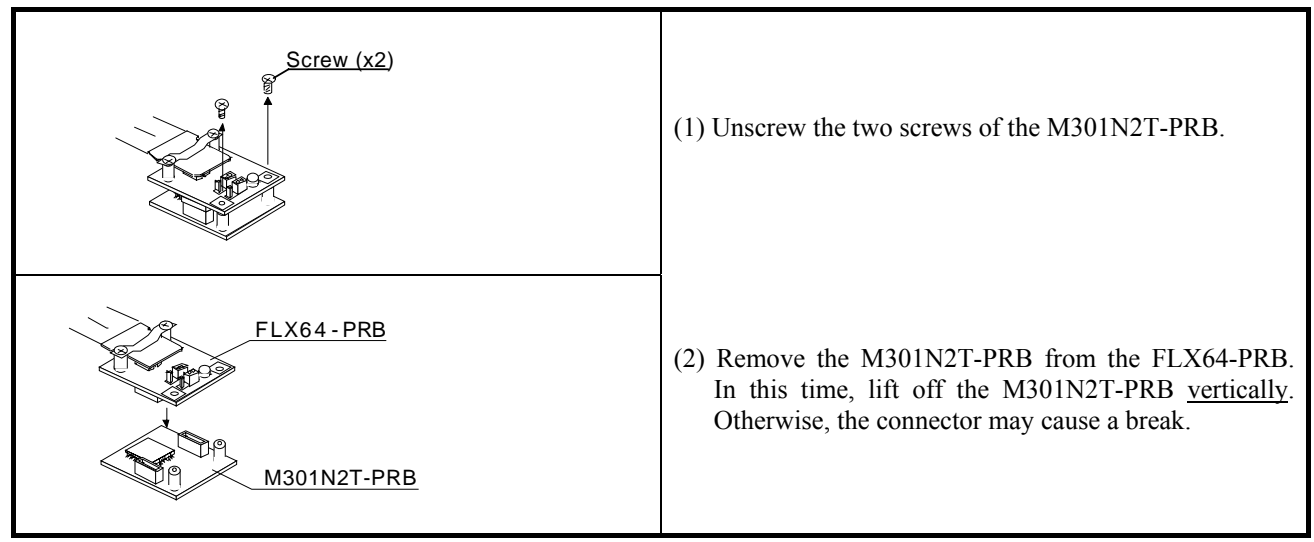

**Figure 2.6 Removing the pod probe M301N2T-PRB** 

# **IMPORTANT**

# Notes on Connecting the Pod Probe:

- Be sure to turn off the power before making connections. Otherwise, the internal circuits may be damaged.
- The small connectors of the M301N2T-PRB (J1 to J3) and FLX64-PRB (J3 and J4) are guaranteed for only 50 insertion/removal iterations
- When removing the M301N2T-PRB from the FLX64-PRB, lift off the M301N2T-PRB vertically. Otherwise, the connector may cause a break.

Connect the emulation pod to the user system as shown in Figure 2.7.

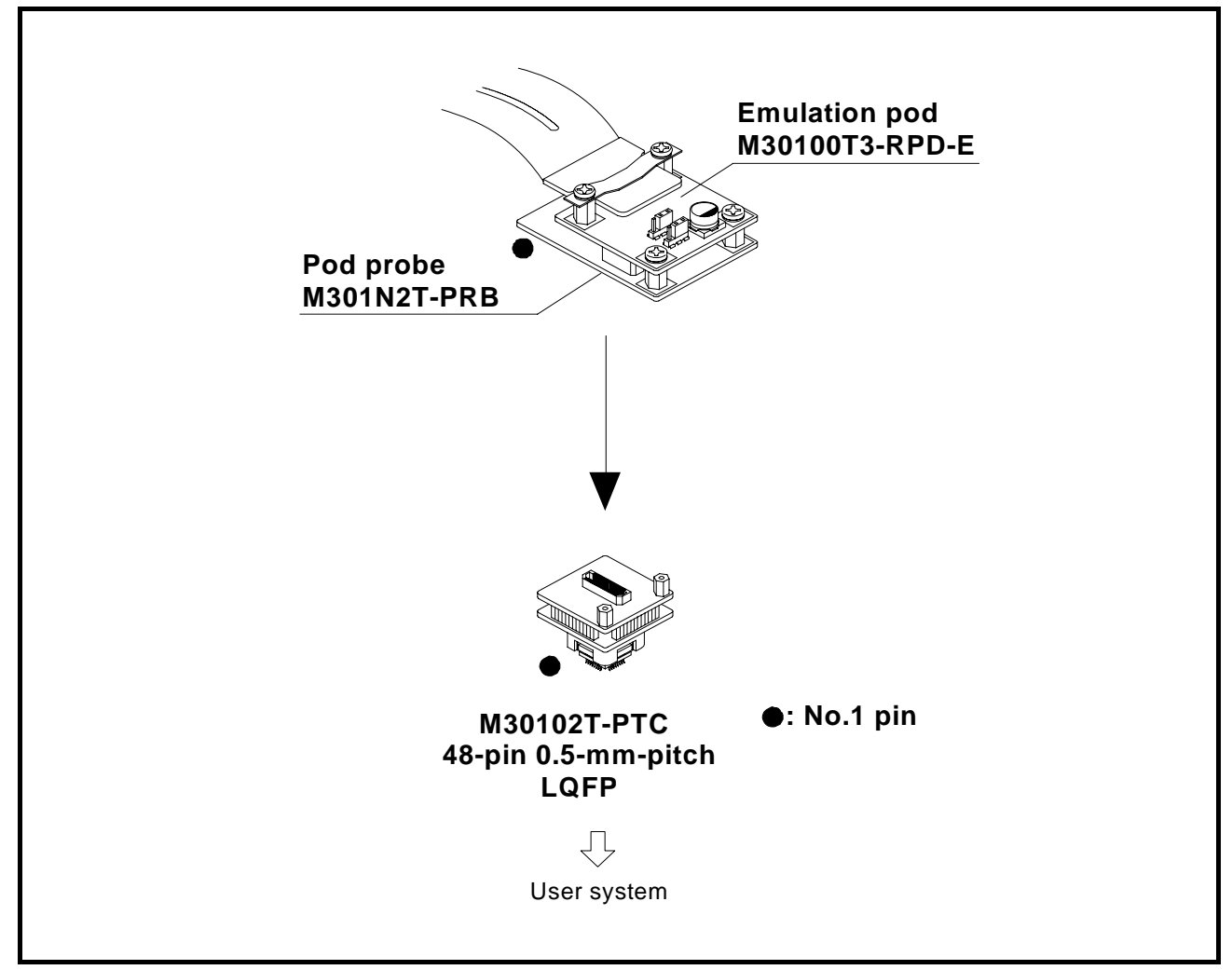

**Figure 2.7 Connecting the user system** 

### Figures 2.8 shows how to connect converter board M30102T-PTC for a 48-pin 0.5-mm-pitch package.

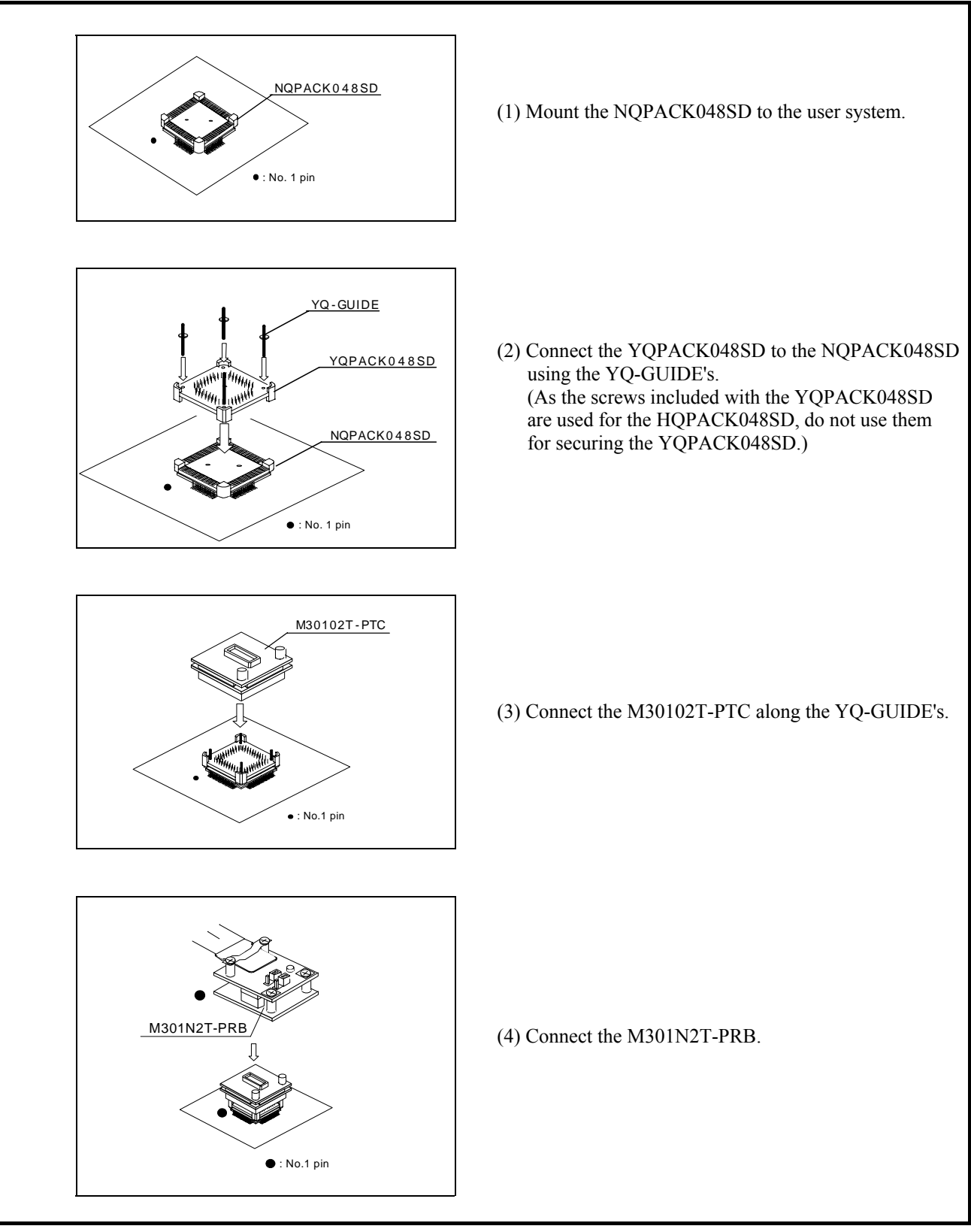

# **Figure 2.8 Connecting the converter board M30102T-PTC for a 48-pin 0.5-mm-pitch LQFP**

#### ∧ **CAUTION**

Note on Connecting the User System:

• Take care not to mount the pitch converter board in a wrong direction. Otherwise, it may cause a fatal damage to the emulation pod.

# 3. Usage

This chapter describes the setting when you use this product for the first time and the workflow, from turning on the power of this product to starting up the emulator debugger.

# 3.1 When Using This Product for the First Time

## 3.1.1 Making an MCU File

It is necessary to make an MCU file to use this product with the emulator debugger. According to the MCU you use, change the contents of the MCU file. Make the MCU file following the description below using a text editor and store it in the "mcufiles" folder in the directory where the emulator debugger is installed.

The MCU file contains information such as, SFR area, internal RAM area, internal ROM area, firmware file name. The contents of the MCU file when using the M301N2F8FP (3KB RAM, 64KB ROM) are as follows:

(An example of a file name: M301N2T3.MCU)

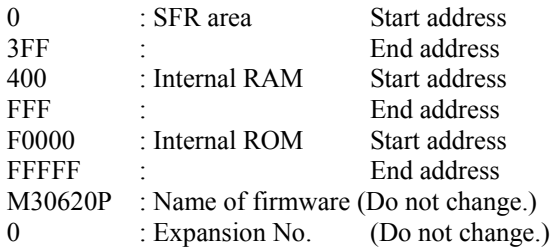

Note:

When using the M30100T3-RPD-E, the 7th line of the MCU file always needs to be "M30620P".

### 3.1.2 Setting the Work Area

With this product, the emulator uses 54 bytes as a work area in emulation memory. Therefore, according to the memory mapping of the MCU you use, specify the work area addresses.

When using this product, set the work area address at 8000h.

The area used as a work area (54 bytes) is specified in the F/W and Work Area tab of the INIT dialog box of the emulator debugger. And set the work area as MAP=INT.

# 3.2 Turning On the Power

# 3.2.1 Checking Connections of the Emulator System

Before turning the power ON, check the connections of the PC4701, emulation pod, pod probe, converter board and user system.

# 3.2.2 Turning ON/OFF the Power

- (1) Turn on the power of the emulator and user system as simultaneously as possible.
- (2) Turn off the power of the emulator and user system as simultaneously as possible.
- (3) Do not leave either the emulator or user system powered on, because of leakage current the internal circuits may be damaged.
- (4) When turning on the power again after shutting off the power, wait about 10 seconds.

# **IMPORTANT**

### Notes on Power Supply:

- The Vcc terminal of the emulator is connected to the user system to observe the voltage of the user system. Therefore design your system so that the user system is powered by an external power supply.
- $\bullet$  The voltage of the user system should be within the MCU's specified range.
- $\bullet$  Do not change the voltage of the user system after turning on the power.

# 3.2.3 LED Display When the Emulator Starts Up Normally

After the emulator starts up, check the status of the LEDs on the front panel to see whether emulation pod operation is enabled or not. Figure 3.1 shows front panel LED lighting status when the emulator is turned ON.

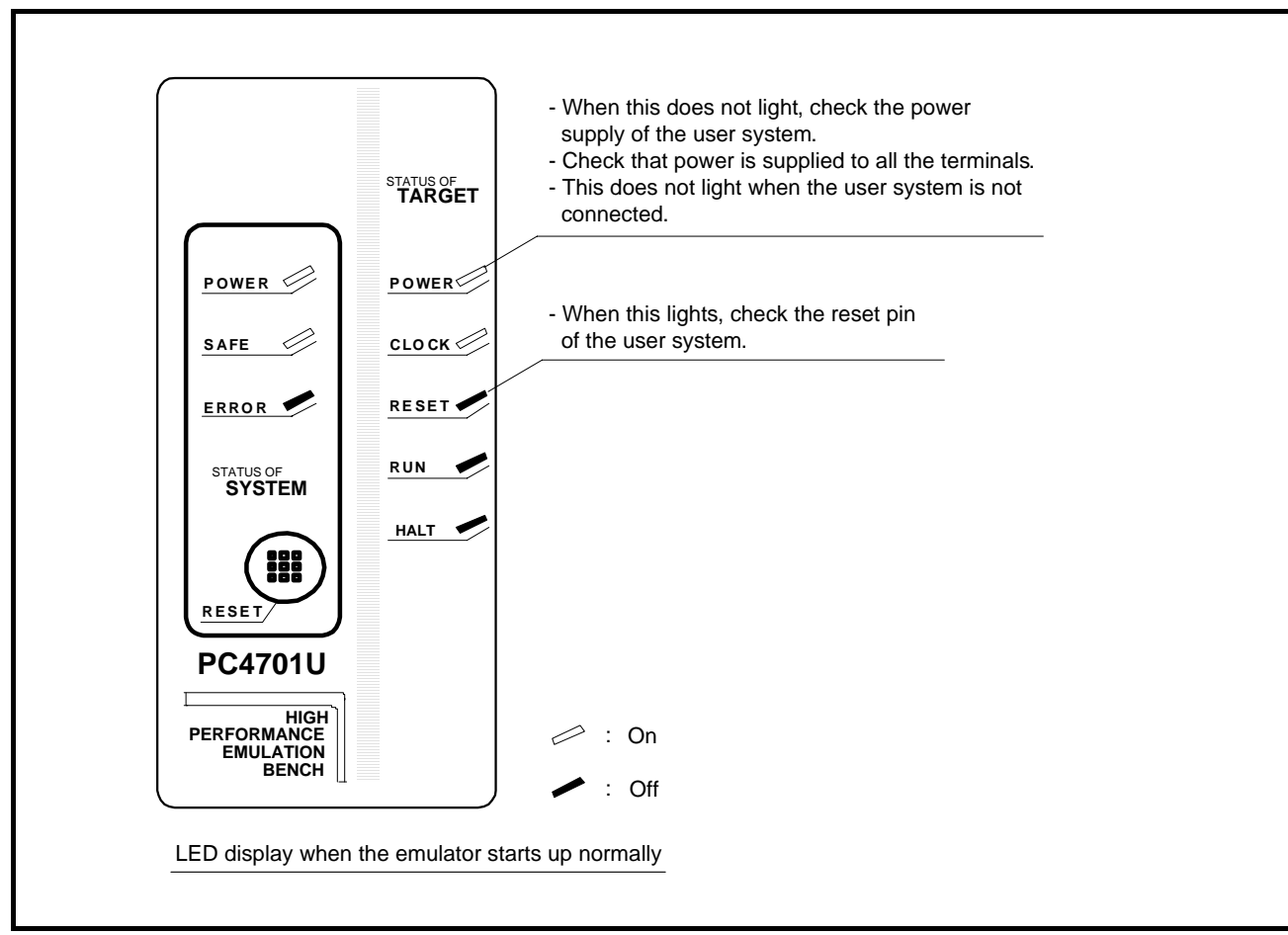

**Figure 3.1 LED display when the power turned on** 

# **IMPORTANT**

Note on the Target Status POWER LED:

If the MCU has two or more Vcc terminals, the LED does not light unless power is supplied to all the terminals.

### Note on the Target Status CLOCK LED:

- $\bullet$  If the LED is not turned on, check the following.
	- (1) After powering on the PC4701 (before starting up the emulator debugger):
		- Make sure that the oscillator circuit board is properly installed in the PC4701 and it is oscillating normally.
	- (2) After the emulator debugger is started up (after the Init dialog box settings are complete): Make sure that the oscillator selected in the Init dialog box is oscillating normally.

# 3.3 Downloading Firmware

## 3.3.1 When It is Necessary to Download Firmware

It is necessary to download the firmware in the cases listed below. Normally, the following are automatically detected when the emulator debugger is started up, and the firmware is downloaded.

- (1) When you use this product for the first time
- (2) When the emulator debugger or firmware has been upgraded
- (3) When you use this product with a PC4701 which was used with another emulation probe before

If you use this product for the first time or have accidentally failed to download the firmware, redownload the firmware in maintenance mode.

# 3.3.2 Downloading Firmware in Maintenance Mode

Download the firmware in maintenance mode as explained here following. **The user system must not be connected when downloading the firmware.**

Figure 3.2 shows LED display during firmware download.

- (1) Within 2 seconds of activating power to the emulator, press the system reset switch on the emulator front panel to switch the emulator to maintenance mode. Then the system status SAFE LED will start blinking.
- (2) Start up the emulator debugger. When the Init dialog box setup is complete, the dialog which urges to download the firmware will appear. Download the firmware following messages. Required time for downloading the firmware depends on the connection of the interface.
	- USB and LPT interface: about 20 seconds
	- Dedicated parallel interface about 30 seconds
	- Serial interface about 5 minutes
- 

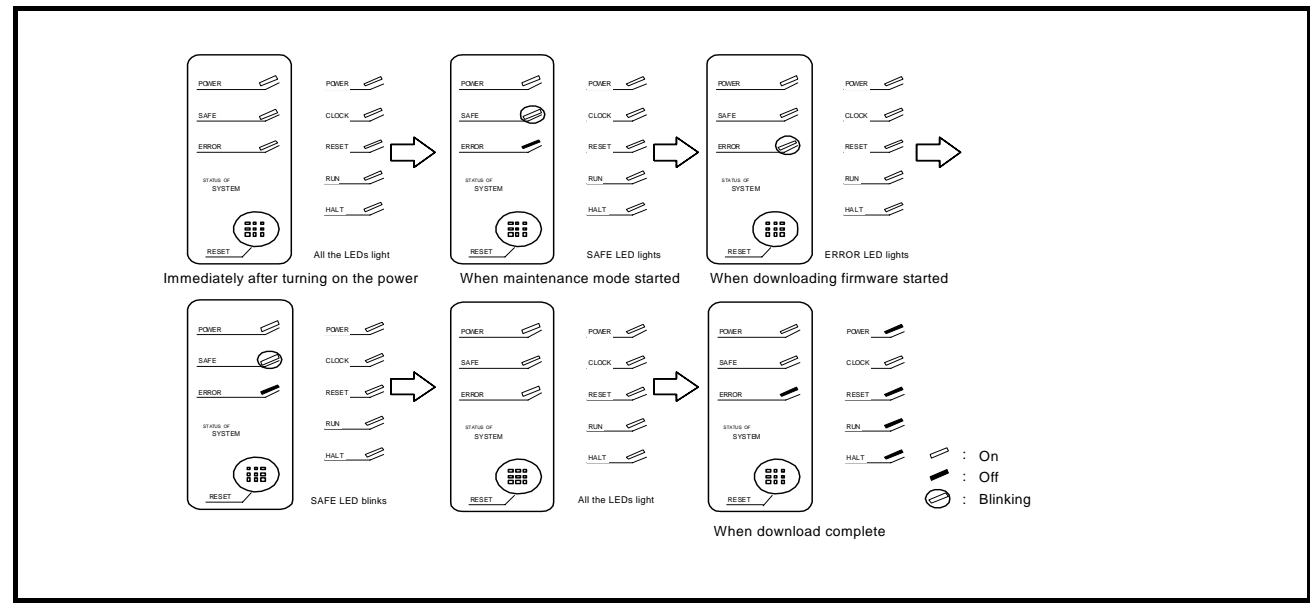

**Figure 3.2 Downloading firmware in maintenance mode** 

# **IMPORTANT**

### Note on Downloading Firmware:

 $\bullet$  Do not shut OFF power while the firmware is being downloaded. Doing so, the emulator will not start up properly. If power is shut OFF by mistake, redownload the firmware in maintenance mode.

# 3.4 Self-check

# 3.4.1 Self-check Procedure

To run the self-check of the emulator, do so as explained here below. While the self-check is in progress, the LEDs will change as shown in Figure 3.5.

- (1) If the user system is connected, disconnect it.
- (2) Set the switches in the emulation pod to the factory settings as shown in Figure 3.3.
- (3) Set the switches in the emulation pod FLX64-PRB to the factory settings as shown in Figure 3.4.
- (4) Within 2 seconds of activating power to the emulator, press the system reset switch on the emulator front panel.
- (5) Check the SAFE LED starts blinking and then press the system reset switch again.
- (6) The self-check will start. If the normal result is displayed in about 40 seconds, the self-check has terminated normally.

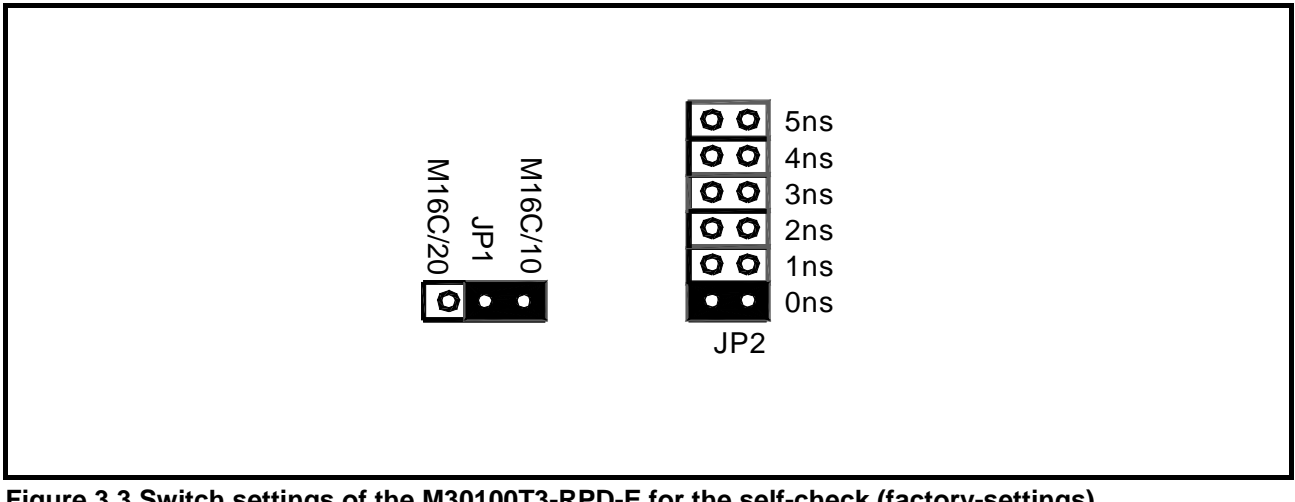

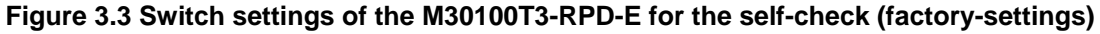

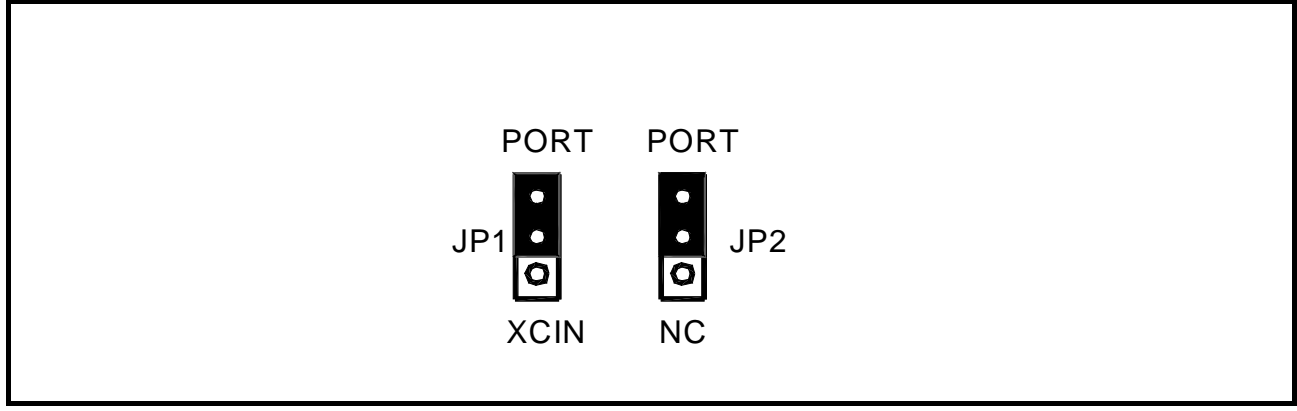

**Figure 3.4 Switch settings the FLX64-PRB for the self-check (factory-settings)** 

3.4.2 If an Error is Detected in the Self-check

If the self-check does not result normally (system status error or target status error in Figure 3.5), check the following.

- z Whether the emulation pod and PC4701 are connected properly
- z Whether the pod probe and emulation pod are connected properly
- $\bullet$  Redownload the proper firmware
- z Whether the switches in the M30100T3-RPD-E and FLX64-PRB are set to the factory settings (as shown in Figure 3.3 and Figure 3.4).

# **IMPORTANT**

# Note on Self-check:

z If the self-check does not result normally (excluding target status error), the emulation pod may be damaged. Then contact your local distributor.

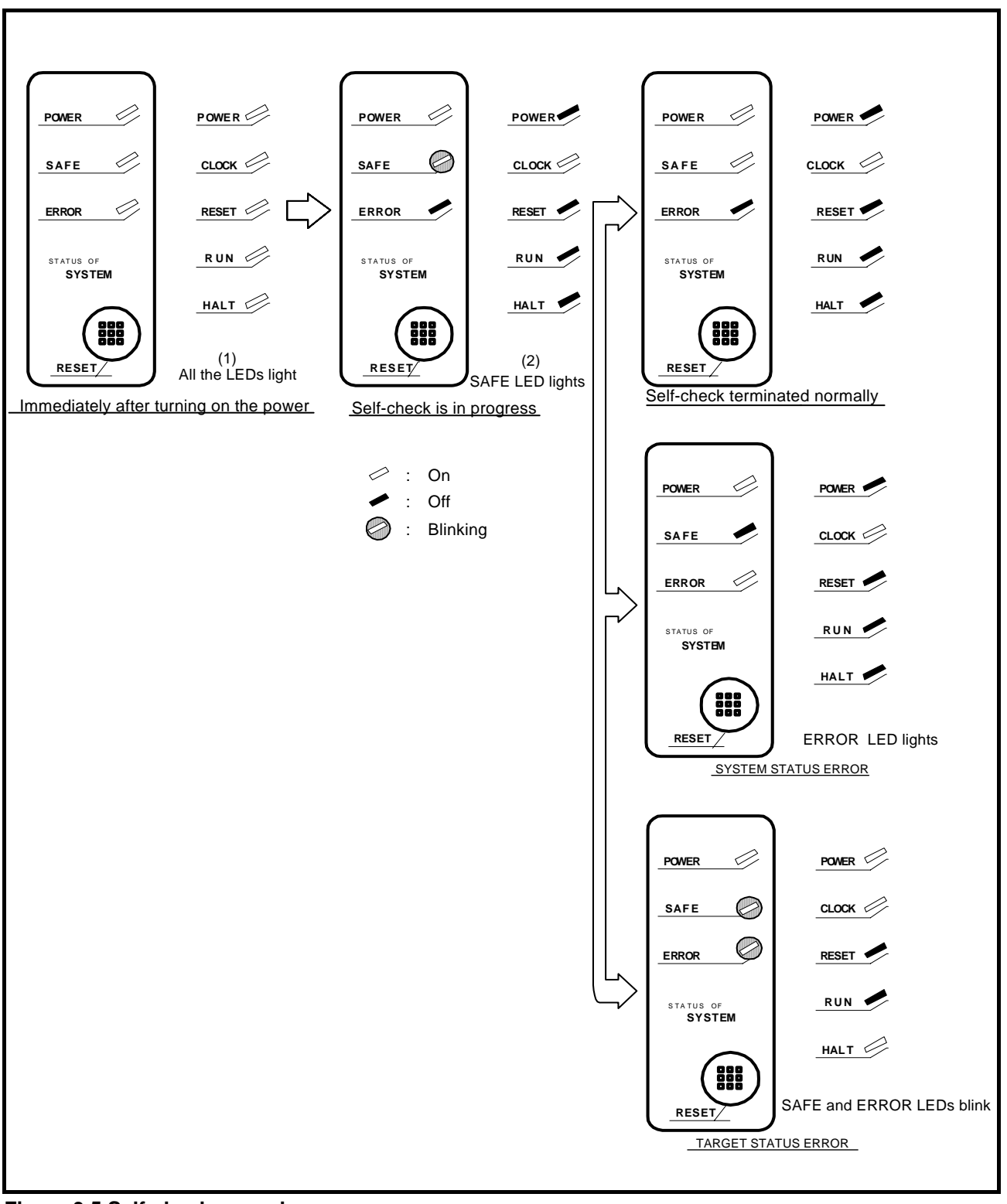

**Figure 3.5 Self-check procedure** 

# 4. Hardware Specifications

This chapter describes specifications of this product.

# 4.1 Target MCU Specifications

Table 4.1 lists the specifications of target MCUs which can be debugged with this product.

### **Table 4.1 Specifications of target MCUs for the M301N2T-PRB**

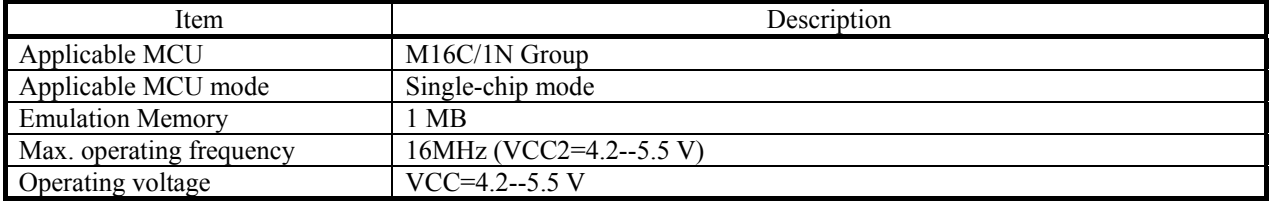

# 4.2 Differences between the Actual MCU and Emulator

Differences between the actual MCU and emulator are shown below. When debugging the MCU using this product, be careful about the following precautions.

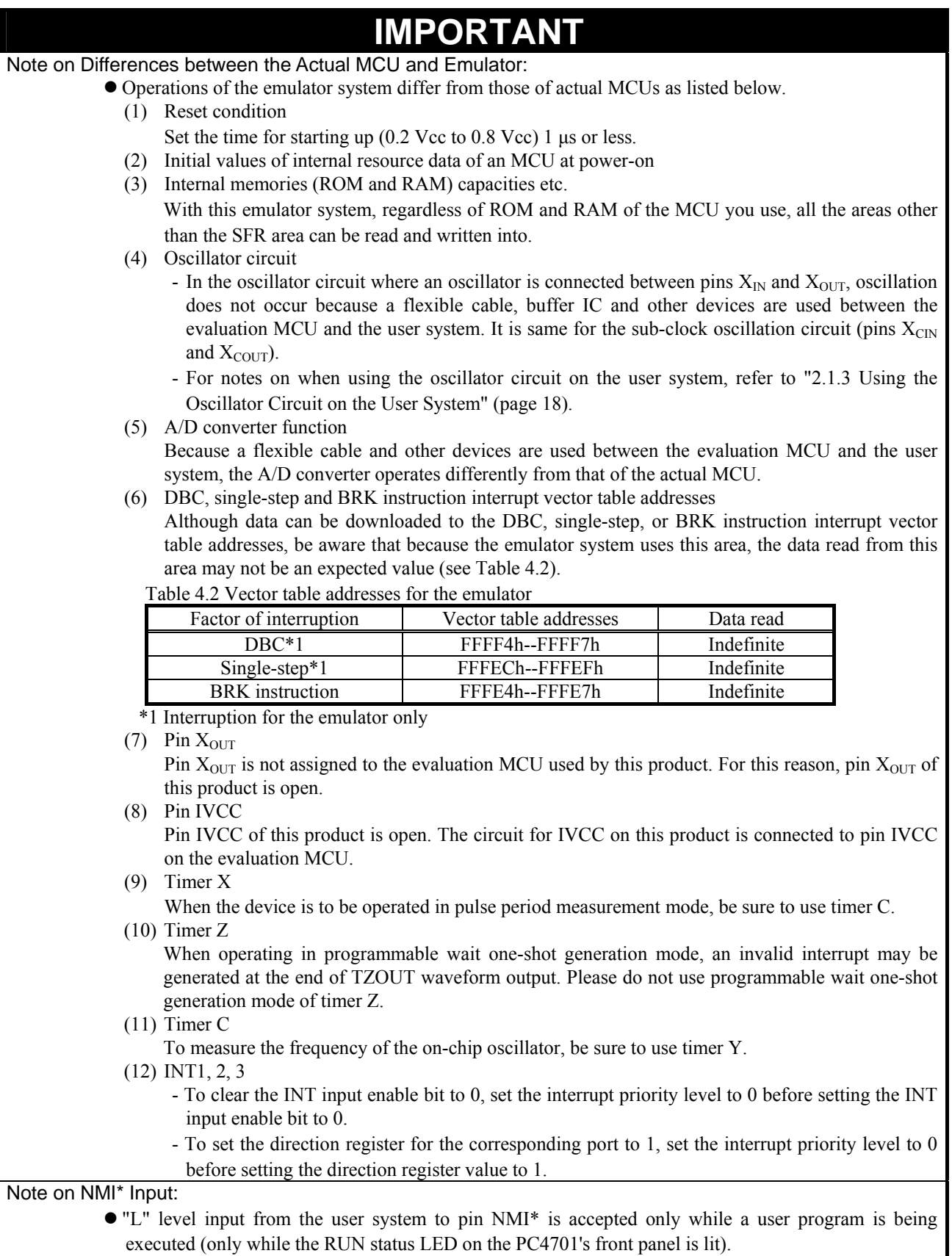

# **IMPORTANT**

# Note on RESET\* Input:

z "L" level input from the user system to pin RESET\* is accepted only while a user program is being executed (only while the RUN status LED on the PC4701's front panel is lit).

# Notes on Maskable Interrupts:

- z Even if a user program is not being executed (including when run-time debugging is being performed), the evaluation MCU keeps running so as to control the emulation pod. If a maskable interrupt is requested when the user program is not being executed (including when run-time debugging is being performed), the maskable interrupt request cannot be accepted, because the emulator disables interrupts. The interrupt request is accepted immediately after the user program execution is started.
- Take note that when the user program is not being executed (including when run-time debugging is being performed), a peripheral I/O interruption is not accepted.

### Note on Final Evaluation:

• Be sure to evaluate your system with an evaluation MCU. Before starting mask production, evaluate your system and make final confirmation with a CS (Commercial Sample) version MCU.

# 4.3 External Dimensions

4.3.1 External Dimensions of the Pod Probe

Figure 4.1 shows external dimensions of the M301N2T-PRB.

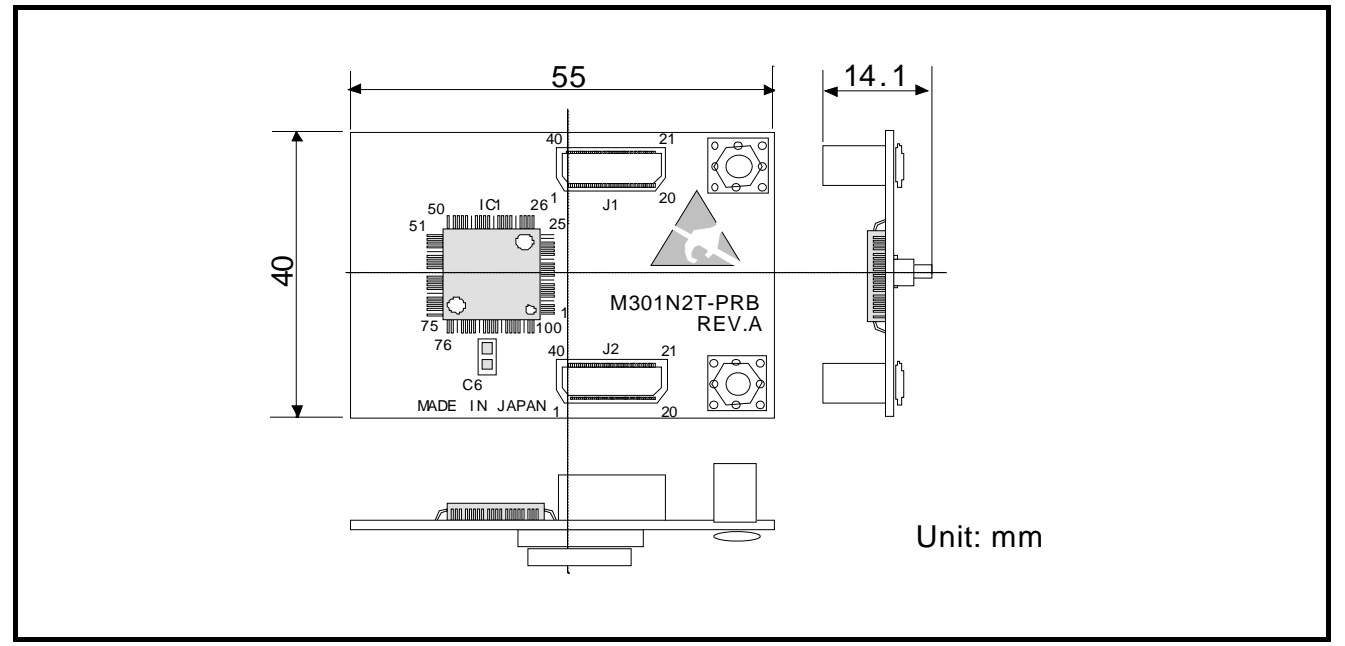

**Figure 4.1 External dimensions of the M301N2T-PRB** 

4.3.2 External Dimensions of the Converter Board M30102T-PTC

Figure 4.2 shows the external dimensions and a sample foot pattern of the converter board M30102T-PTC for a 48-pin 0.5-mm-pitch LQFP.

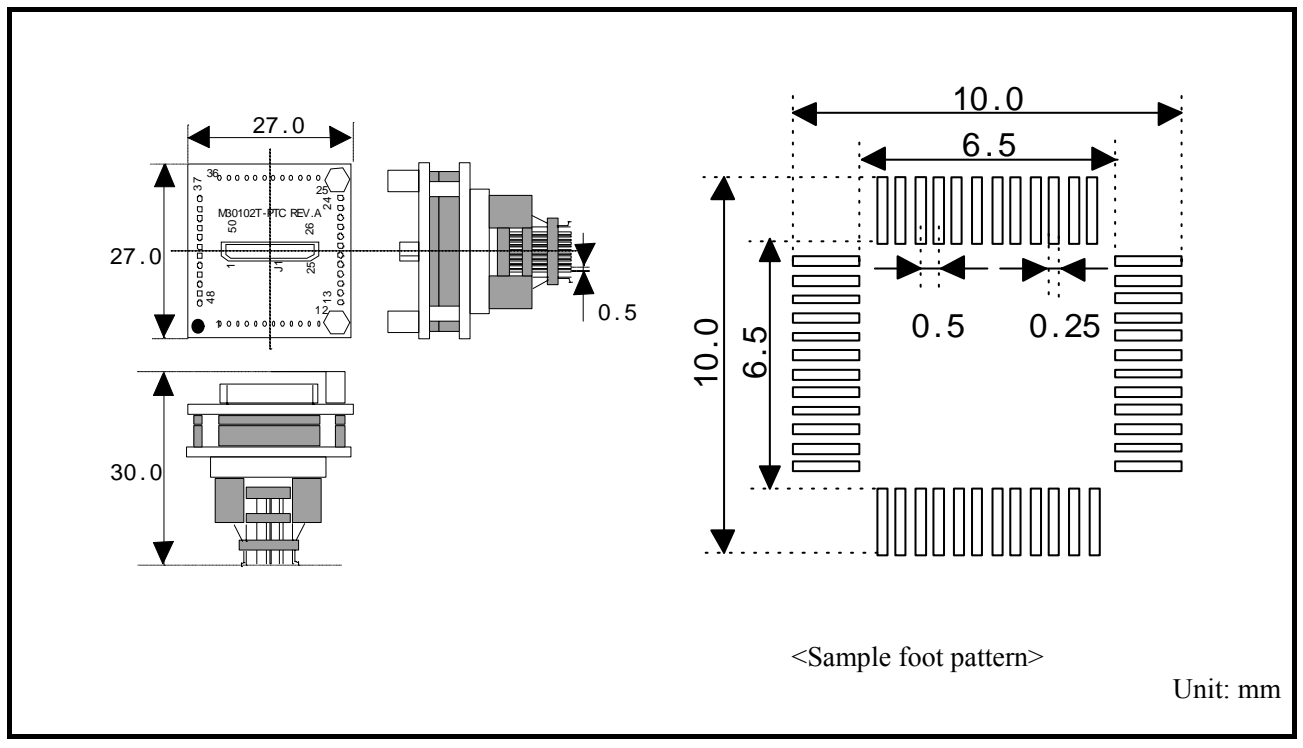

**Figure 4.2 External dimensions of the converter board M30102T-PTC and a sample foot pattern**

# 4.4 Notes on Using This Product

Notes on using this product are listed below. Be sure to read these notes before using this product.

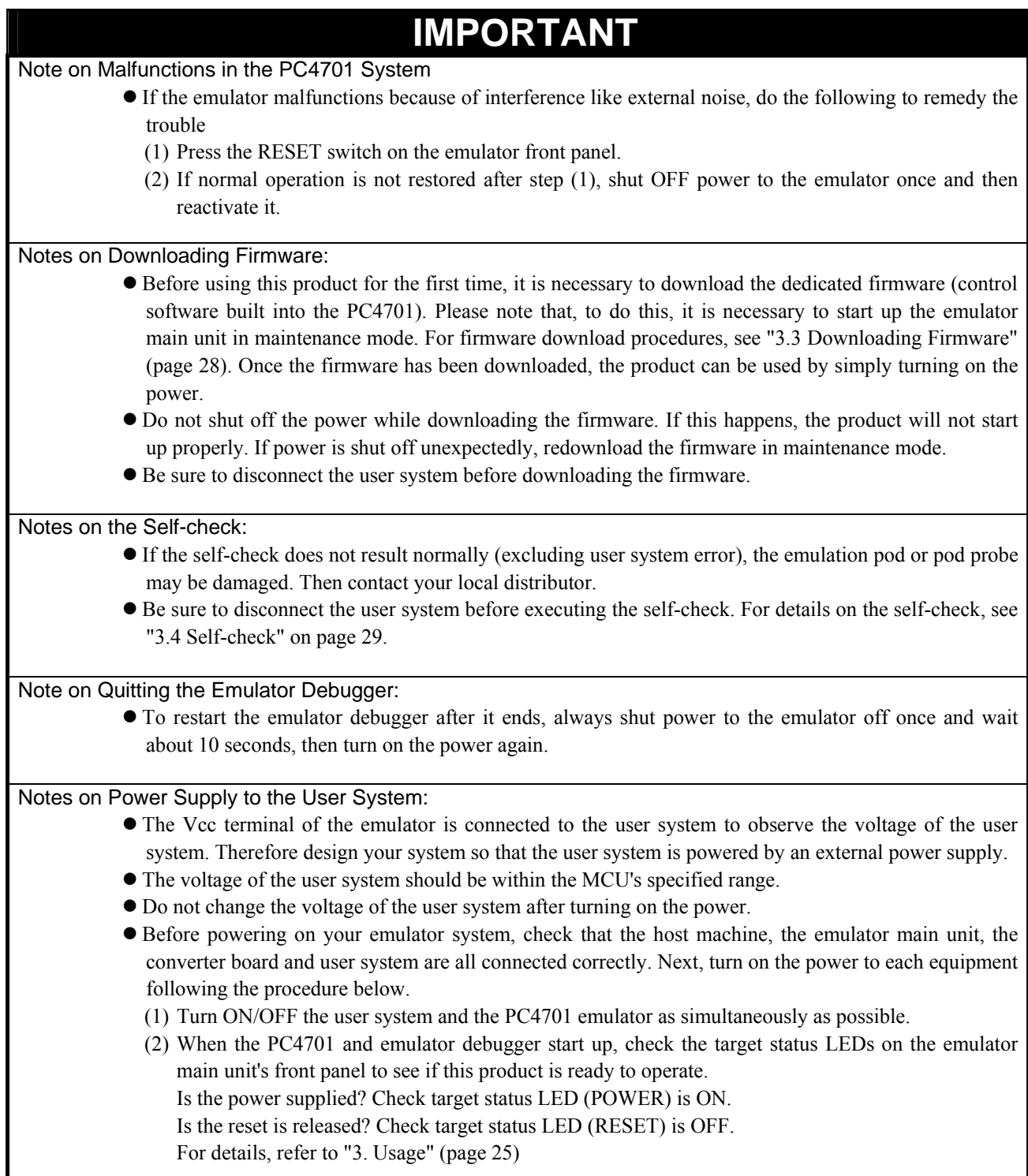

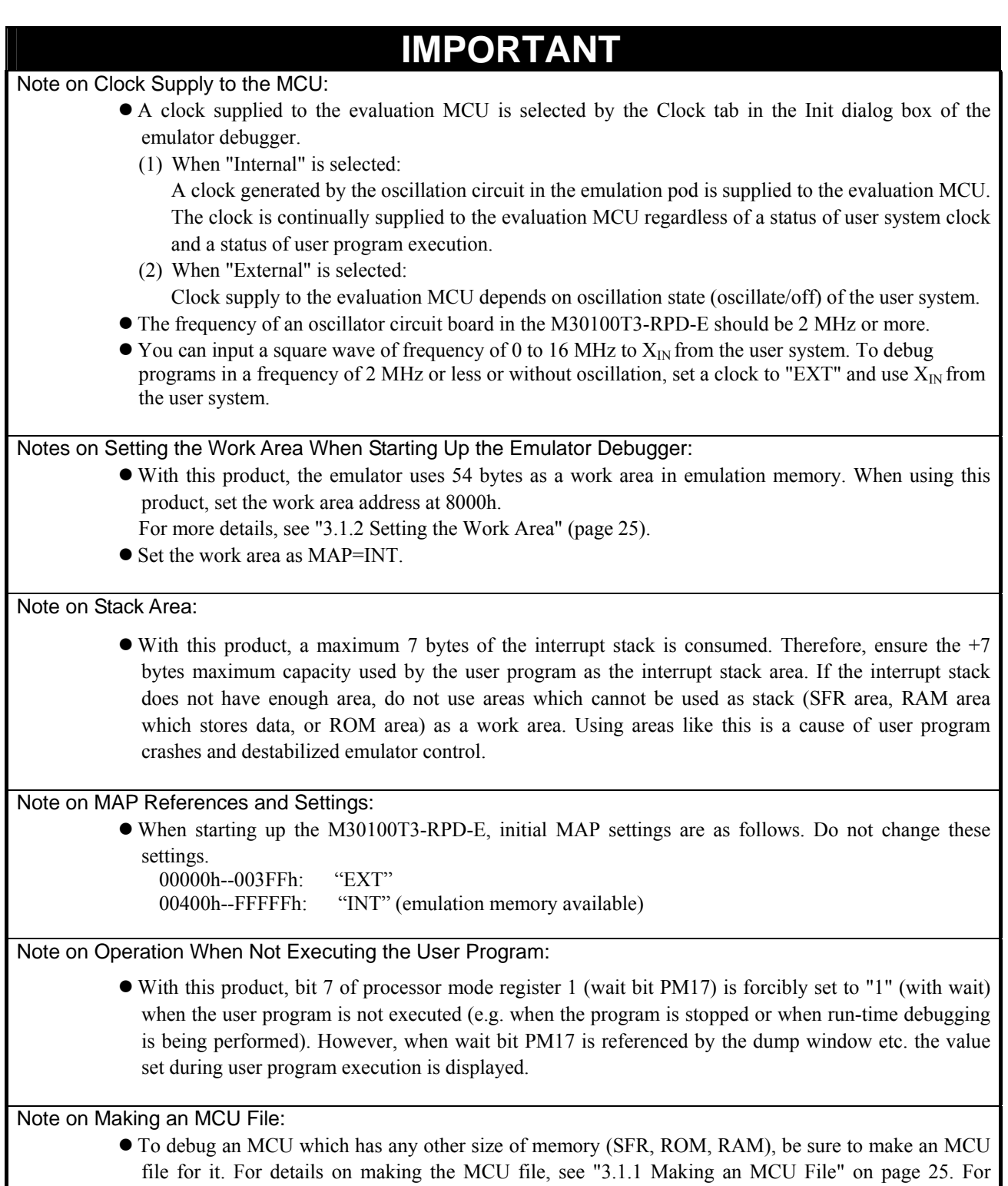

memory maps of each MCU, refer to the datasheet of the MCU.

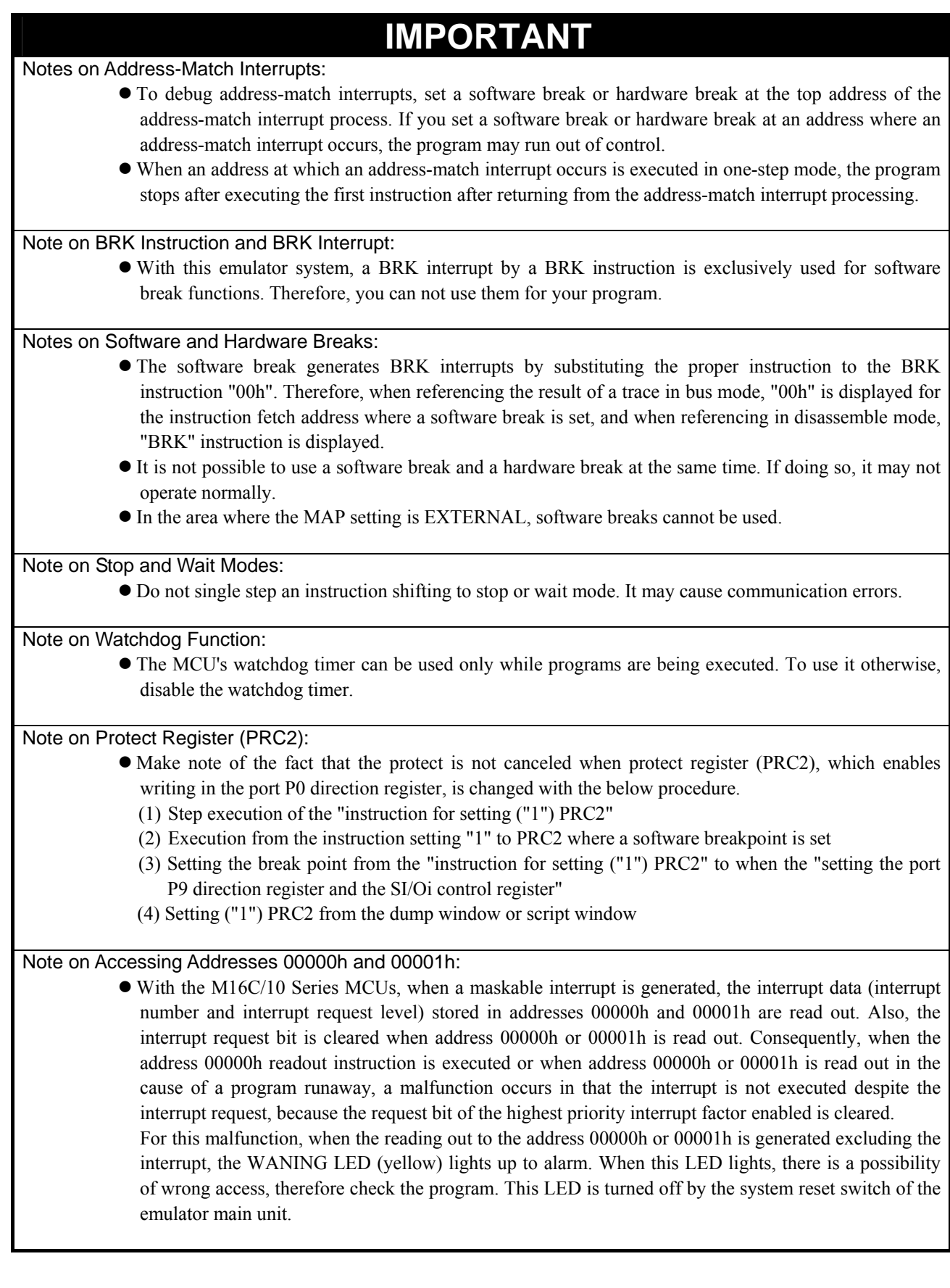

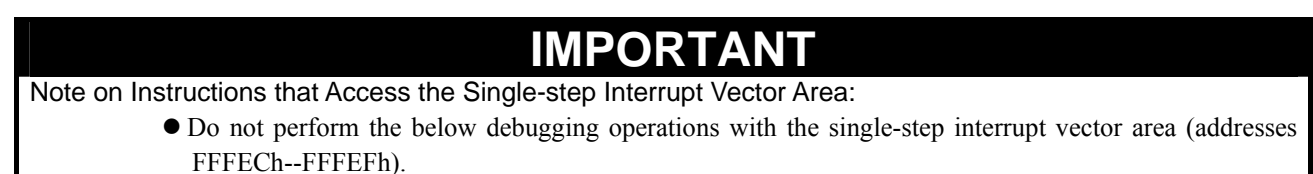

- (1) Step execution of instructions that access the single step interrupt vector area
- (2) Program execution from the instruction accessing the single step interrupt vector area when a software breakpoint is set at the instruction

# 5. Troubleshooting

This chapter describes how to troubleshoot when this product does not work properly.

# 5.1 Flowchart to Remedy the Troubles

Figure 5.1 shows the flowchart to remedy troubles from when power to the emulator is activated until the emulator debugger starts up. **Check this while the user system is not connected**. For the latest FAQs visit the Renesas Tools Homepage. http://www.renesas.com/en/tools

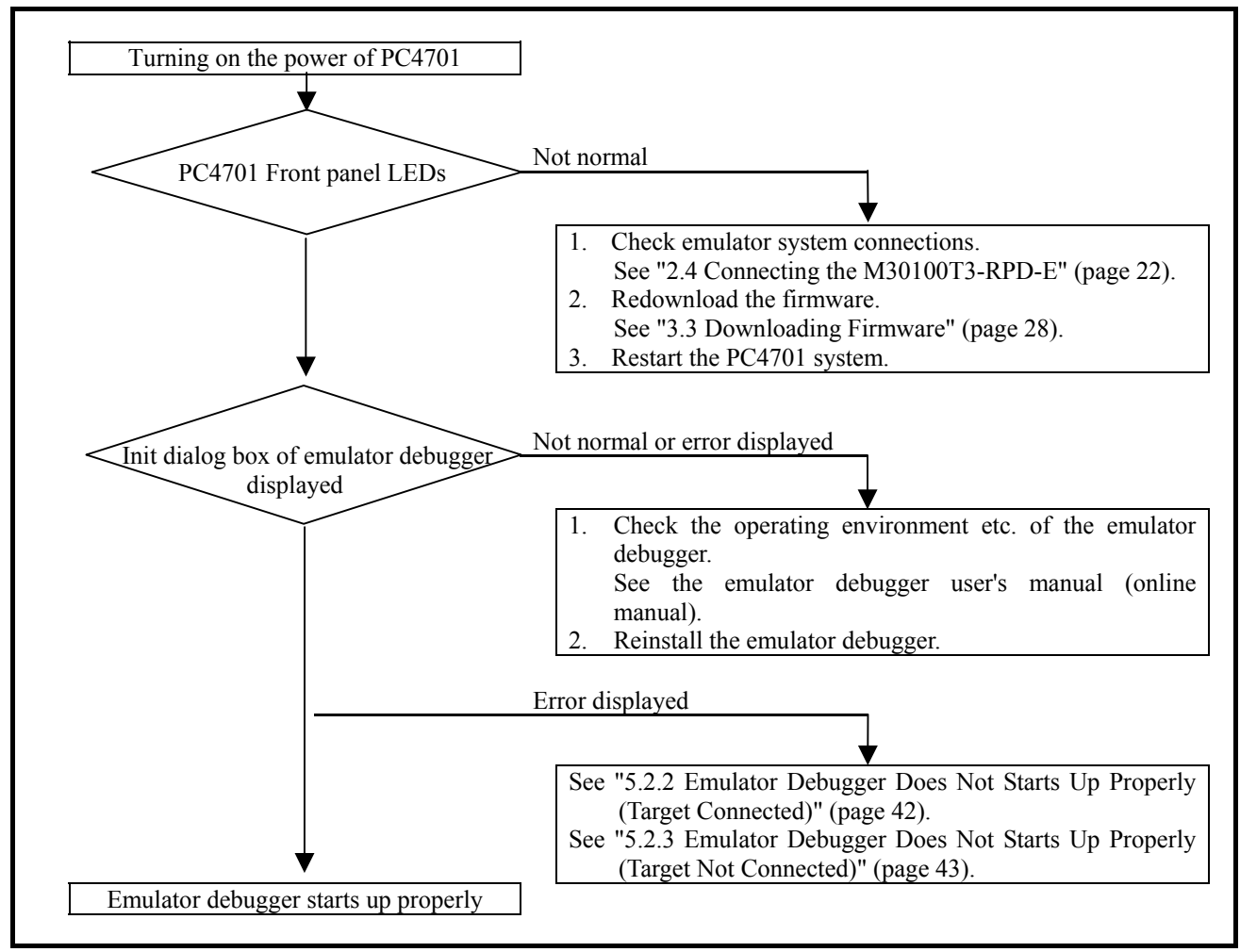

**Figure 5.1 Flowchart to remedy troubles** 

# 5.2 When the Emulator Debugger Does Not Start Up Properly

# 5.2.1 When the LED Display of the PC4701 is Abnormal

# **Table 5.1 LED's abnormal display and its checkpoints**

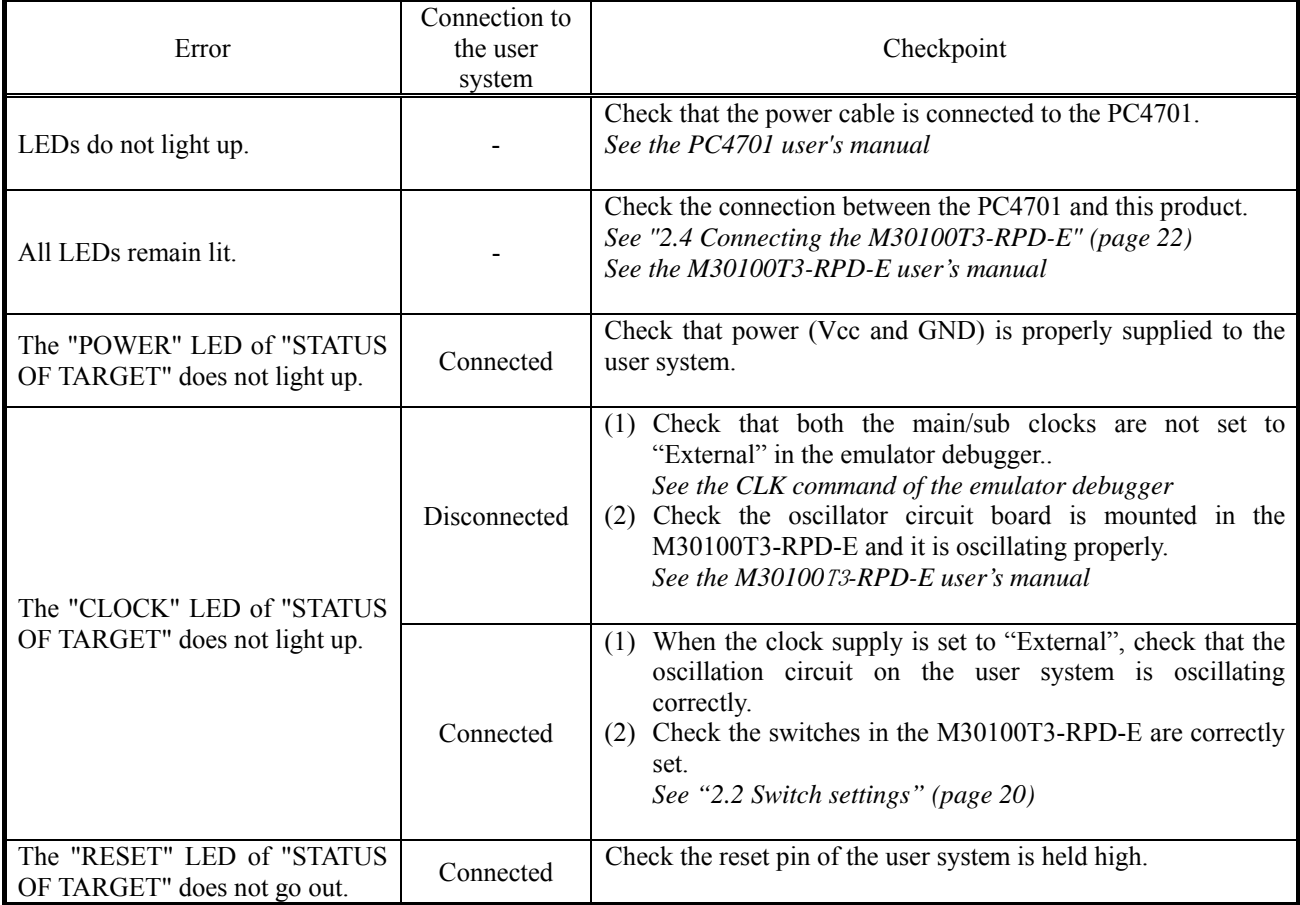

# 5.2.2 Emulator Debugger Does Not Starts Up Properly (Target Connected)

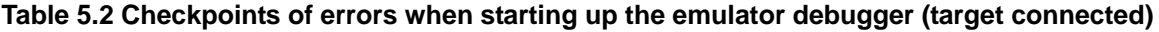

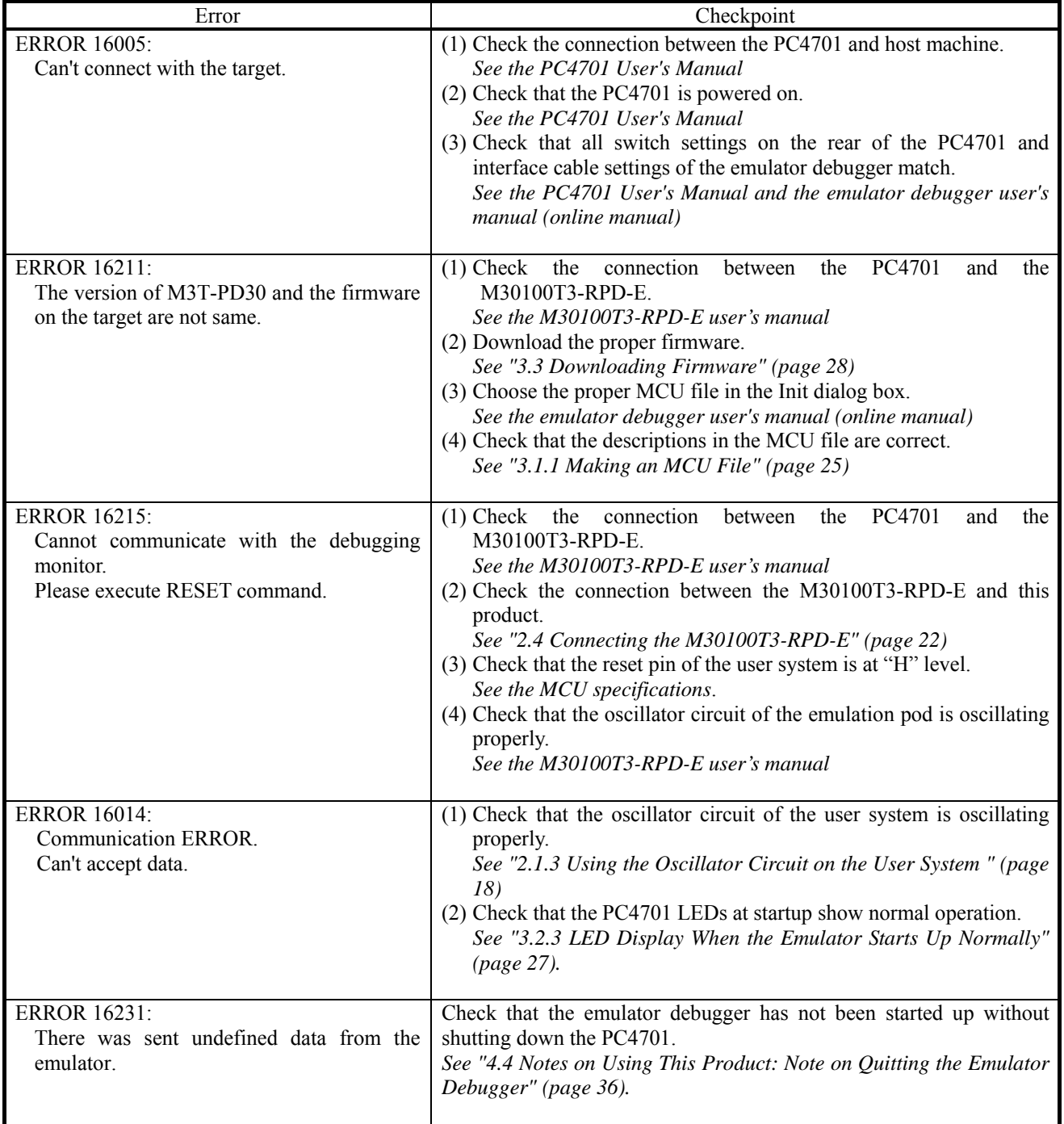

5.2.3 Emulator Debugger Does Not Starts Up Properly (Target Not Connected)

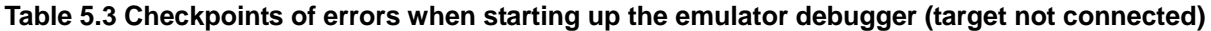

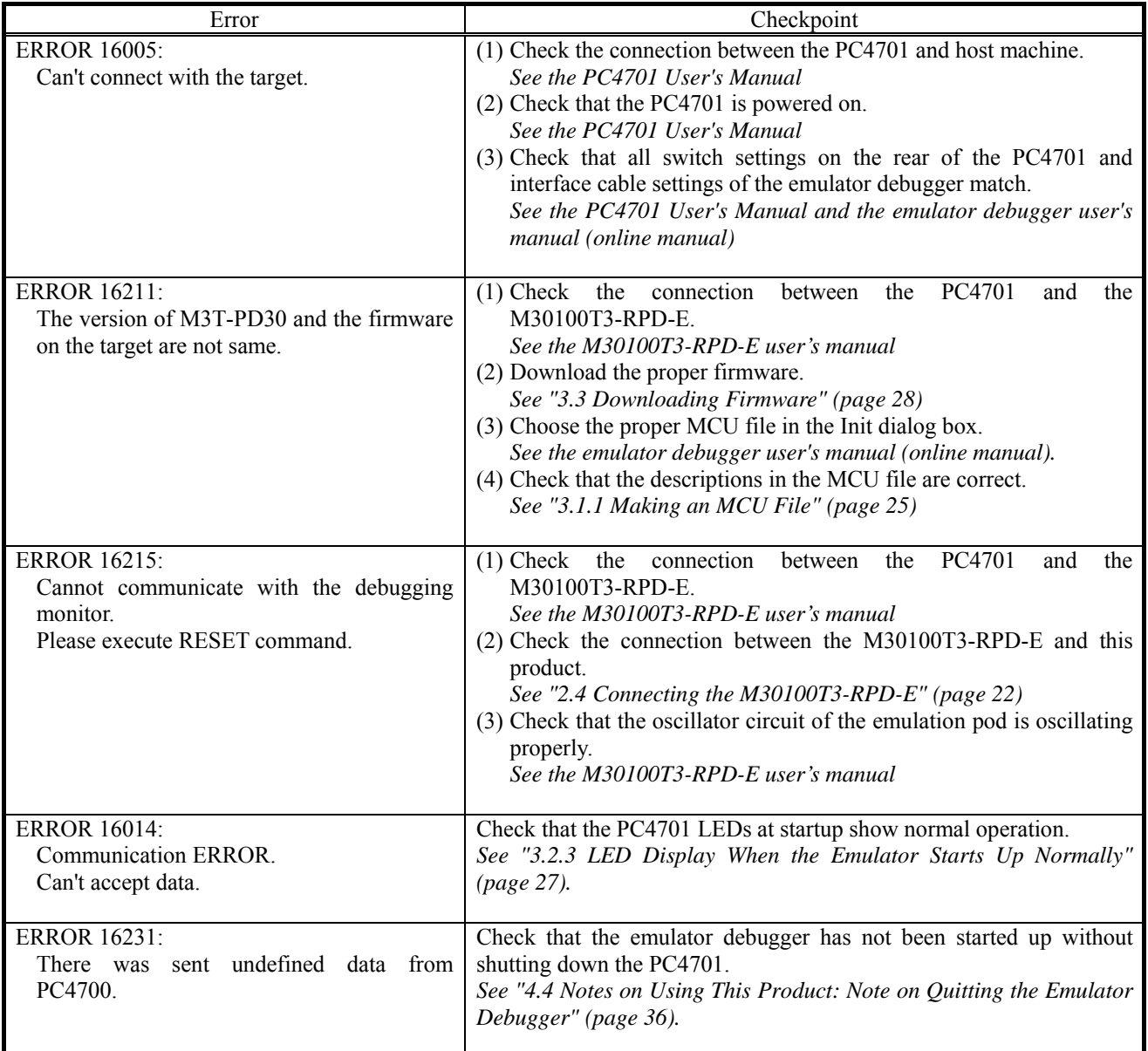

# 5.3 How to Request for Support

After checking the items in "5 Troubleshooting", fill in the text file the installer of the emulator debugger generates in the following directory and email to your local distributor.

\SUPPORT\product-name\SUPPORT.TXT

For prompt response, please specify the following information:

- (1) Operating environment
	- Operating voltage: [V]
	- Operating frequency: [MHz]
	- Operating mode: Single-chip, memory expansion, or microprocessor mode
	- Clock supply to the MCU: Internal oscillator/External oscillator
- (2) Condition
	- The emulator debugger starts up/does not start up
	- The error is detected/not detected in the self-check
	- Frequency of errors: always/frequency ( )
- (3) Problem

# 6. Maintenance and Guarantee

This chapter describes how to maintenance, repair provisions and how to request for repair.

# 6.1 Maintenance

- (1) If dust or dirt collects on any equipment of your emulation system, wipe it off with a dry soft cloth. Do not use thinner or other solvents because these chemicals can cause the equipment's surface coating to separate.
- (2) When you do not use this product for a long period, for safety purposes, disconnect the power cable from the power supply.

# 6.2 Guarantee

If your product becomes faulty within one year after its purchase while being used under good conditions by observing "IMPORTANT" and "Precautions for Safety" described in this user's manual, we will repair or replace your faulty product free of charge. Note, however, that if your product's fault is raised by any one of the following causes, we will repair it or replace it with new one with extra-charge:

- Misuse, abuse, or use under extraordinary conditions
- Unauthorized repair, remodeling, maintenance, and so on
- Inadequate user's system or misuse of it
- Fires, earthquakes, and other unexpected disasters

In the above cases, contact your local distributor. If your product is being leased, consult the leasing company or the owner.

# 6.3 Repair Provisions

# (1) Repair with extra-charge

The products elapsed more than one year after purchase can be repaired with extra-charge.

### (2) Replacement with extra-charge

 If your product's fault falls in any of the following categories, the fault will be corrected by replacing the entire product instead of repair, or you will be advised to purchase new one, depending on the severity of the fault.

- Faulty or broken mechanical portions
- Flaw, separation, or rust in coated or plated portions
- Flaw or cracks in plastic portions
- Faults or breakage caused by improper use or unauthorized repair or modification
- Heavily damaged electric circuits due to overvoltage, overcurrent or shorting of power supply
- Cracks in the printed circuit board or burnt-down patterns
- Wide range of faults that makes replacement less expensive than repair
- Unlocatable or unidentified faults

### (3) Expiration of the repair period

When a period of one year elapses after the model was dropped from production, repairing products of the model may become impossible.

(4) Transportation fees at sending your product for repair Please send your product to us for repair at your expense.

# 6.4 How to Make Request for Repair

If your product is found faulty, follow the procedure below to send your product for repair.

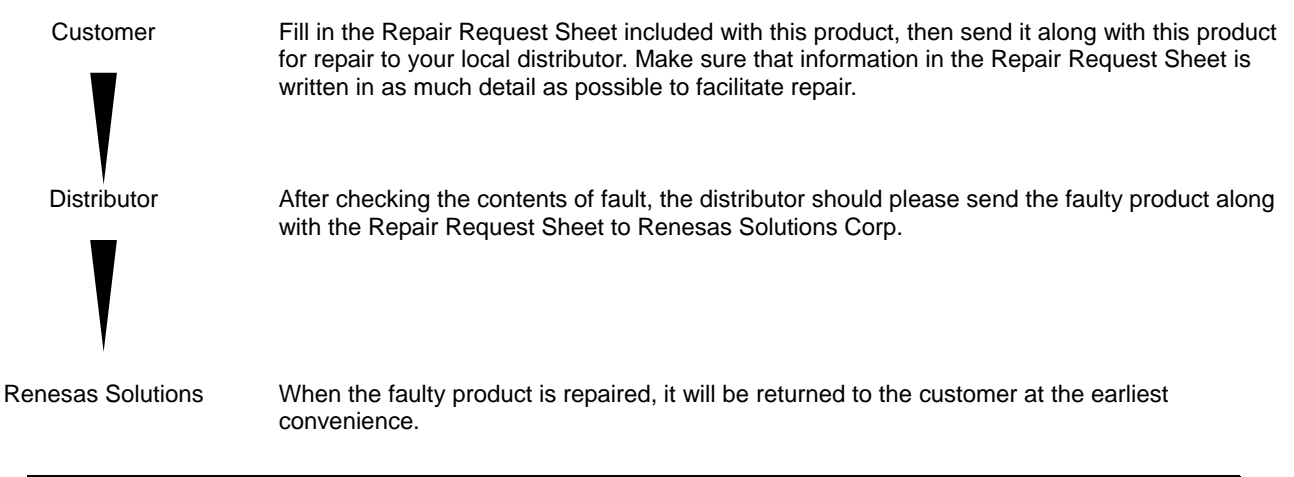

# **CAUTION**

# Note on Transporting the Product:

• When sending your product for repair, use the packing box and cushion material supplied with this product when delivered to you and specify handling caution for it to be handled as precision equipment. If packing of your product is not complete, it may be damaged during transportation. When you pack your product in a bag, make sure to use conductive polyvinyl supplied with this product (usually a blue bag). When you use other bags, they may cause a trouble on your product because of static electricity.

# Pod probe for M16C/1N Group M301N2T-PRB User's Manual

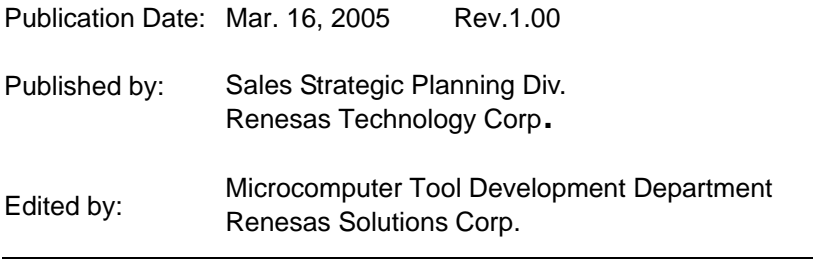

© 2005. Renesas Technology Corp. and Renesas Solutions Corp., All rights reserved. Printed in Japan.

# M301N2T-PRB User's Manual

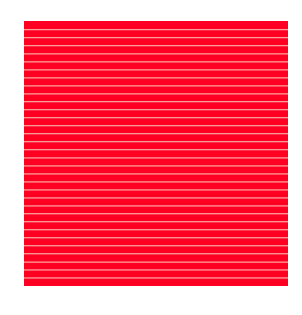

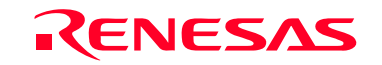

RenesasTechnology Corp.<br>2-6-2, Ote-machi, Chiyoda-ku, Tokyo, 100-0004, Japan